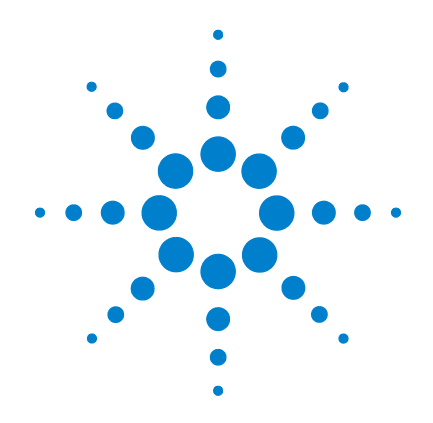

# **Agilent U1701B** 이중 디스플레이 휴대용 캐패시턴스 미터기

# 사용 및 서비스 설명서

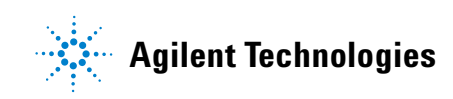

## 고지

© Agilent Technologies, Inc. 2009

본 설명서의 어떤 부분도 어떤 형식 또 는 수단 ( 전자적 저장 및 수정 , 외국어 로의 번역 포함 ) 으로도 미국 및 국제 저 작권법에 따라 Agilent Technologies, Inc. 의 사전 동의 및 서명 동의 없이 복사하 는 것을 금합니다 .

#### 설명서 부품 번호

U1701-900 62

#### 판

초판 , 2009 년 12 월 1 일 말레이시아에서 인쇄

Agilent Technologies, Inc. 5301 Stevens Creek Blvd. Santa Clara, CA 95051 US

#### 품질보증

이 문서의 내용은 **"** 있는 그대로 **"**  제공되며 향후 발행물에서 예고 없 이 변경될 수 있습니다 **.** 그리고 **Agilent** 는 해당 법규가 허용하는 범 위 내에서 본 설명서 및 여기 포함 된 모든 정보 **(** 상품성 및 특정 목적 에의 적합성을 포함하며 이에 제한 되지 않음 **)** 에 대한 명시적 또는 묵 시적인 모든 보증을 부인합니다 **. Agilent**는 본 문서 또는 여기 포함된 정보의 제공 **,** 사용 또는 실시와 관 련된 모든 오류 또는 부수적 또는 파생적 손상에 대해 책임을 지지 않 습니다 **. Agilent** 와 사용자가 본 문 서의 내용에 해당하는 보증 조항이 포함된 별도의 서면 계약을 체결한 경우 **,** 별도 계약의 보증 조항이 우 선권을 갖습니다 **.**

### 기술 라이센스

본 문서에 설명된 하드웨어 및 / 또는 소 프트웨어는 라이센스에 의해 제공되며 이 라이센스에 의해 사용 또는 복제될 수 있습니다 .

### 제한적 권리 범주

미국 정부의 제한적 권리 연방 정부에 제공된 소프트웨어 및 기술 데이터 권리 는 최종 사용자 고객에게 통상적으로 허 용되는 권리만을 포함합니다 . Agilent 는 FAR 12.211( 기술 데이터 ) 및 12.212 ( 컴퓨터 소프트웨어 ) 와 국방부에 대한 DFARS 252.227-7015( 기술 데이터 – 상용 품목 ) 및 DFARS 227.7202-3( 상용 컴퓨터 소프트웨어 또는 컴퓨터 소프트웨어 문 서에 대한 권리 ) 에 따라 이 통상적 상용 라이센스를 제공합니다 .

### 안전 고지

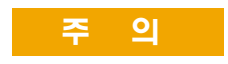

주의 고지는 위험 사항을 알려 줍니다 . 올바로 수행하거나 준 수하지 않으면 제품이 손상되거 나 중요한 데이터가 손실될 수 있는 작동 절차와 실행 방식 등 에 주의를 요합니다 . 발생한 상 황을완전히 이해하여해결하기 전에는 주의 고지 이후 내용으 로 넘어가지 마십시오 .

### 경 고

경고 고지는 위험 사항을 알려 줍니다 **.** 올바로 수행하거나 준 수하지 않으면 상해나 사망을 초래할 수 있는 작동 절차와 실 행 방식 등에 주의를 요합니다 **.**  발생한 상황은완전히이해하여 해결하기전에는경고고지이후 내용으로 넘어가지 마십시오 **.**

## 안전 기호

계측기와 본 문서의 다음 기호는 계측기의 안전한 작동을 유지하 기 위해 취해야 하는 수칙을 나타냅니다 .

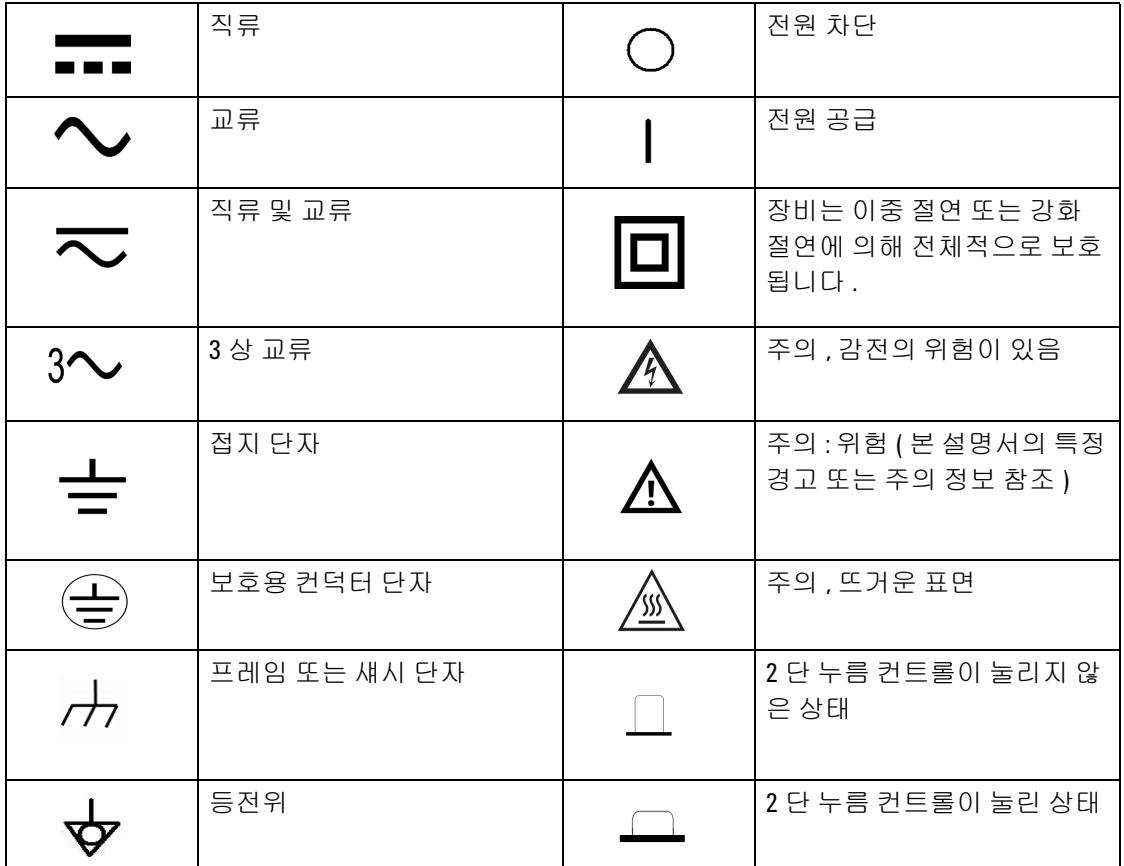

### 일반 안전 정보

다음 일반 안전 수칙을 본 계측기의 모든 작동 , 서비스 및 수리 단계 도중 에 준수해야 합니다 . 이 수칙 또는 본 설명서 다른 곳의 특정 경고를 지키 지 않으면 설계 , 제조의 안전 표준 및 계측기의 의도된 사용을 위반하는 것 입니다 . Agilent 테크놀로지스는 고객이 이 요구사항을 지키지 않은 것에 대한 책임을 지지 않습니다 .

- 73 \_ 고 \_ \_ \_ \_ \_ 이 장치를 사용하려면 먼저 이 작동 설명서를 완전히 읽고 다음 안전 지침을 준수하십시오 **.**
	- **•** 이 장치는 실내용으로 **2000m** 이하의 높이에서 사용해야 합니다 **.**
	- **•** 혼자서 작업해서는 안 됩니다 **.**
	- **•** 이 장치는 본 설명서에서 명시한 대로만 사용해야 합니다 **.** 그렇 지 않을 경우 **,** 미터기에서 보호를 보장할 수 없습니다 **.**
	- **•** 이 미터기에서는 절대로 전압을 측정하지 마십시오 **.**
	- **•** 손상된 것 같으면 이 장치를 사용하지 마십시오 **.**
	- **•** 리드의 절연이 손상되었거나 금속이 노출되었는지 살펴봅니다 **.**  손상된 리드는 교체하십시오 **.**
	- **•** 테스트를 하려면 전원을 끄고 고압 캐패시터를 모두 방전시킵 니다 **.**
	- **•** 감전의 위험이 있으므로 **60VDC** 를 초과하거나 **30VRMS** 및 **42.4Vpeak** 에서 작업할 때에는 주의를 기울여야 합니다 **.**
	- **•** 언제나 지정 배터리만 사용하십시오 **.**
	- **•** 이 미터기는 **IEC 61010-1** 을 준수합니다 **.**
	- **CE** 요구사항 **:** 표준에 따른 **RF** 필드의 영향이 있을 경우 기본 제 공되는 테스트 리드에서 노이즈가 유입될 수 있습니다 **.** 차폐 효 과를 높이려면 짧은 트위스트 리드를 사용하는 것이 좋습니다 **.**

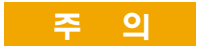

<mark>주 의 </mark> • 배터리를 적절히 올바른 극성에 맞게 삽입하십시오 .

## 환경 조건

이 장치는 습기가 적은 실내에서 표준 또는 호환 테스트 프로브와 함께 사용 되도록 고안되었습니다 . 표 [1-1](#page-4-0) 에서는 일반 환경 요구사항을 보여줍니다 .

#### <span id="page-4-0"></span>표 **1-1** 환경 요구사항

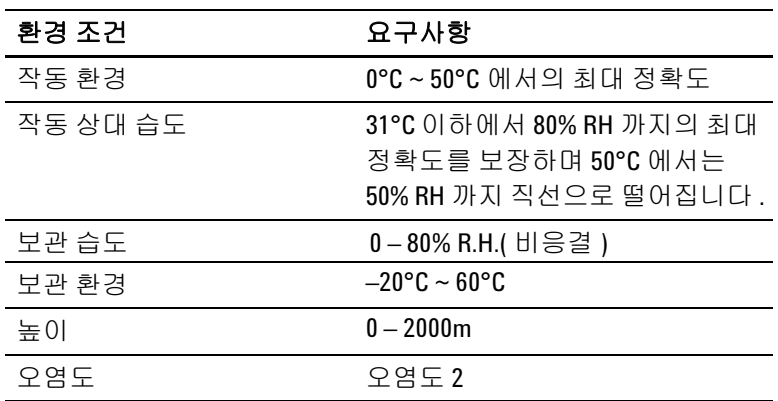

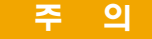

U1701B 이중 디스플레이 휴대용 캐패시턴스 미터기는 다음과 같은 안전 및 EMC 요구사항을 준수합니다 .

- IEC 61010-1:2001/EN 61010-1:2001 (2 차 개정 )
- CISPR 11:2003+A1:2004
- IEC 61000-4-2:1995+A1:1998+A2:2000
- IEC 61000-4-3:2006
- IEC 61000-4-4:2004
- IEC 61000-4-5:2001
- IEC 61000-4-6:2003+A1:2004+A2:2006
- IEC 61000-4-11:2004
- 캐나다: ICES/NMB-001:2004
- 호주 / 뉴질랜드 : AS/NZS CISPR11:2004

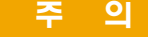

주 의 제품의 전원 라인 , 통신 또는 I/O 케이블 주위에 전자기장이나 노이즈가 있을 경우 일부 제품 사양이 저하될 수 있습니다 . 주위 전자기장과 노이즈를 제거하거나 주위 전자기장으로부터 제품 을 보호하거나 제품 케이블 연결을 주위 EM 노이즈로부터 차폐 할 경우 제품이 모든 사양대로 자동 복구되어 작동합니다 .

## 규제 표시

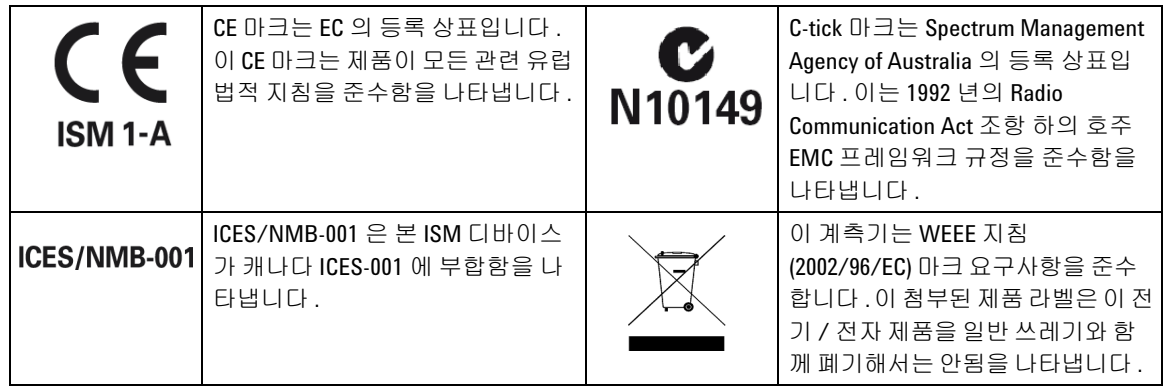

### **WEEE(Waste Electrical and Electronic Equipment)** 지침 **(2002/96/EC)**

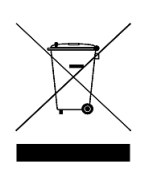

이 계측기는 WEEE 지침 (2002/96/EC) 마크 요구사항을 준수합니다 . 이 첨부된 제품 라벨은 이 전기 / 전자 제품을 일반 쓰레기와 함께 폐기해서는 안됨을 나타냅니다 .

제품 범주 :

WEEE 지침 별첨 1 의 장비 유형을 참조하면 이 계측기는 " 모니터 링 및 제어 계측기 " 제품으로 분류됩니다 . 별첨된 제품 라벨은 아 래와 같이 표시됩니다 .

### 일반 쓰레기와 함께 폐기하지 마십시오 **.**

이 필요 없는 계측기를 반환하려면 가까운 Agilent 사무소에 연락하 십시오 . 자세한 내용을 보려면

www.agilent.com/environment/product

를 방문하십시오 .

## 적합성 선언문 **(DoC)**

본 장치에 대한 적합성 선언문 (DoC) 은 웹 사이트에서 사용할 수 있습니다 . 제품 모델 또는 설명서로 DoC 를 검색할 수 있습니다 .

http://regulations.corporate.agilent.com/DoC/search.htm

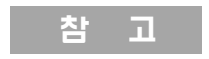

참 고 각 DoC 를 검색할 수 없는 경우 , 로컬 애질런트 담당자에게 문의하 십시오 .

이 설명서에서 ...

- **1** [시작하기](#page-12-0)1 장에서는 U1701B 이중 디스플레이 휴대용 캐패시턴 스 미터기의 주요 특징과 시작 절차를 소개합니다 . 또한 전면판 작 동에 관한 기본사항도 안내합니다 .
- **2** 특징 및 [기능](#page-22-0)2 장에서는 U1701B 이중 디스플레이 휴대용 캐패시 턴스 미터기에서 사용할 수 있는 기능과 특징을 단계별 지침으로 설 명합니다 .
- **3** 기본 [설정](#page-40-0) 구성3 장에서는 U1701B 이중 디스플레이 휴대용 캐패 시턴스 미터기의 기본 설정과 기타 설정 기능을 변경하고 구성하는 방법을 설명합니다 .
- **4** 서비스 및 [유지보수](#page-58-0) 4 장에서는 품질보증 , 서비스 , 유지보수 절 차 및 계측기를 사용하면서 발생할 수 있는 일반적인 문제를 해결하 기 위한 문제해결 방법을 설명합니다 .
- **5** 사양 및 [특성](#page-64-0)5 장에는 U1701B 의 전기적 사양 , 일반 사양 , SMD 트위저의 사양이 들어 있습니다 .

### **1** [시작하기](#page-12-0) 1 [소개](#page-13-0) 2 [내용물](#page-14-0) 확인 3 전면 패널 [개요](#page-15-0) 4 [디스플레이](#page-16-0) 표시 기호 5 [키패드](#page-19-0) 개요 8 입력 단자 [개요](#page-20-0) 9

### **2** 특징 및 [기능](#page-22-0) 11

고정 [기록](#page-23-0) 12 [Data Hold/Trigger Hold](#page-25-0) 14 상대 ( [제로](#page-26-0) ) 15 범위 [모드](#page-28-0) 17 [허용오차](#page-29-0) 모드 18 비교 [모드](#page-31-0) 20 HI/LO [한계값](#page-35-0) 설정 24 [캐패시턴스](#page-37-0) 측정 26 통신 ( 옵션 [액세서리](#page-39-0) ) 28

### **3** 기본 설정 [구성](#page-40-0) 29

전원 켜기 [옵션](#page-41-0) 30 설정 모드 [선택](#page-42-0) 31 제조 시 [기본값](#page-43-0) 설정 32 전송 속도 [설정](#page-44-0) 33 [패리티](#page-45-0) 검사 설정 34 [데이터](#page-46-0) 비트 설정 35 반향 [설정](#page-47-0) 36 인쇄 전용 [설정](#page-48-0) 37 신호 주기 [설정](#page-49-0) 38

[키패드](#page-50-0) 잠금 설정 39 자동 끄기 [설정](#page-51-0) 40 백라이트 [디스플레이](#page-53-0) 설정 42 OFF 상태의 [백라이트](#page-54-0) 밝기 설정 43 ON 상태의 [백라이트](#page-55-0) 밝기 설정 44 [기본값으로](#page-56-0) 재설정 45

#### **4** 서비스 및 [유지보수](#page-58-0) 47

일반 [유지보수](#page-59-0) 48 [배터리](#page-60-0) 교체 49 [세척](#page-61-0) 50 사양 [확인](#page-62-0) 51

### **5** 사양 및 [특성](#page-64-0) 53

[전기적](#page-65-0) 사양 54 일반 [사양](#page-66-0) 55 SMD [트위저](#page-67-0) 사양 56

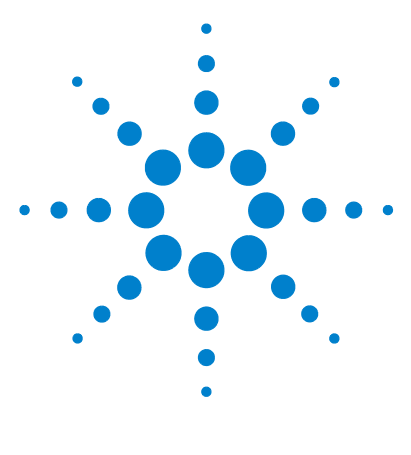

**U1701B** 이중 디스플레이 휴대용 캐패시턴스 미터기 사용 및 서비스 설명서

시작하기

<span id="page-12-0"></span>**1**

[소개](#page-13-1) 2 [내용물](#page-14-1) 확인 3 전면 [패널](#page-15-1) 개요 4 [디스플레이](#page-16-1) 표시 기호 5 [키패드](#page-19-1) 개요 8 입력 [단자](#page-20-1) 개요 9

이 장에서는 U1701B 이중 디스플레이 휴대용 캐패시턴스 미터기의 핵심 기능과 시작 도움말을 소개합니다 . 또한 전면판 작동에 관한 기본사항도 안내합니다 .

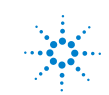

**1**

### **1** 시작하기

### <span id="page-13-1"></span><span id="page-13-0"></span>소개

이 미터기는 캐패시터 정렬용으로 특별 제작한 것입니다 . 완벽 자동 범위 조정 11000 카운트 미터기입니다 . 전면 누름 키를 통해 수동 범위 모드를 선택할 수 있 습니다 .

- **•** 자동 범위 11000 카운트 해상도 및 이중 디스플레이를 포함한 대형 LCD
- **•** 0.1pF ~ 199.99mF 의 광범위한 해상도 및 측정
- **•** 시청이 가능한 허용공차 모드에서는 캐패시터를 쉽게 측정할 수 있습니다 .
- **•** U1701B 에서 사용할 수 있는 비휘발성 메모리를 포함해 25 가지 상한값 / 하한 값 모음을 저장할 수 있는 비교 모드 . 미터기 전원을 끄더라도 설정 내용이 저 장됩니다 .
- **•** 고정 기록 모드에서는 계산기 없이도 안정적인 최대값 , 평균값 , 최소값을 캡 처합니다.
- **•** 상대 모드는 표준값과 측정값 간 차이를 계산하는 데 유용합니다 .
- **•** 수동 또는 자동 트리거를 포함한 데이터 홀드
- **•** 소프트웨어 어플리케이션을 포함한 양방향 광 컴퓨터 인터페이스가 보고서를 보다 쉽게 작성할 수 있도록 도와줄 것입니다 .
- **•** 배터리 부족 표시
- **•** 밝은 LED 백라이트
- **•** 덮개를 닫은 상태에서 안전하고 정밀하고 빠른 교정

## <span id="page-14-1"></span><span id="page-14-0"></span>내용물 확인

U1701B 및 별도 주문한 액세서리 ( 옵션 ) 와 함께 다음 품목들이 모두 들어있는 지 확인합니다 . 빠진 품목이 있으면 가까운 Agilent 테크놀로지스 영업소로 문의 하십시오 .

| 유형     | 부품 번호  | 액세서리                     |  |
|--------|--------|--------------------------|--|
| 표준     |        | Agilent U1701B 빠른 시작 설명서 |  |
|        |        | 악어 클립 리드                 |  |
|        |        | 9V 알카라인 배터리              |  |
|        |        | 교정 증명서(CoC)              |  |
| 옵션     | U5481A | IR - USB 케이블             |  |
|        | U1780A | 전원 어댑터                   |  |
|        | U1782A | SMD 트위저                  |  |
| U1174A |        | 운반용 소프트 케이스              |  |

표 **1-1** 기본 품목 및 옵션 액세서리 목록

시작하기

## <span id="page-15-1"></span><span id="page-15-0"></span>전면 패널 개요

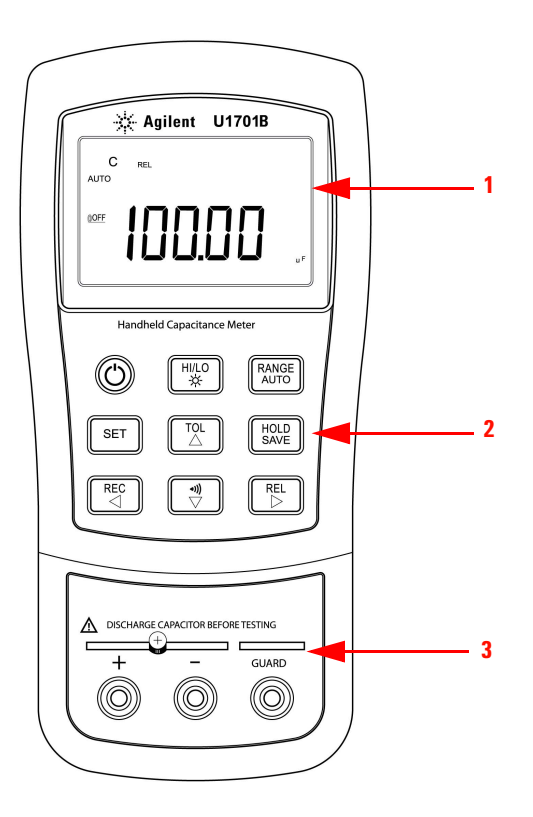

### 그림 **1-1** U1701B 이중 디스플레이 휴대용 캐패시턴스 미터기의 전면판

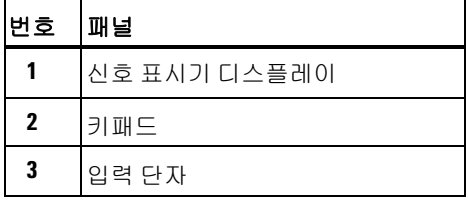

## <span id="page-16-1"></span>디스플레이 표시 기호

<span id="page-16-0"></span>전체 화면을 보려면  $\begin{pmatrix} HOLD \end{pmatrix}$ 을 누른 상태로  $\begin{pmatrix} O \end{pmatrix}$ 를 눌러 미터기 전원을 켭니다. 아무 키나 누르면 정상 기능 모드로 다시 돌아갑니다 .

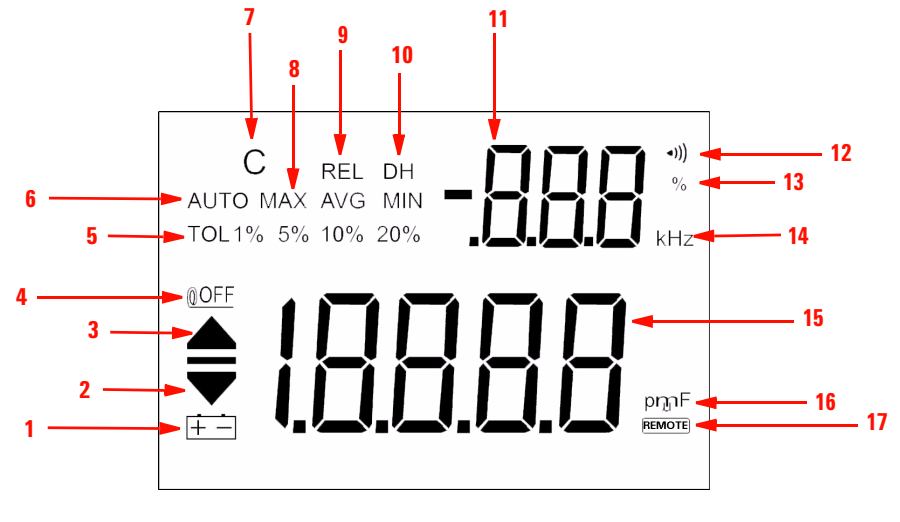

그림 **1-2** U1701B 이중 디스플레이 휴대용 캐패시턴스 미터기의 신호 표시

표 **1-2** 각 신호 표시에 관한 설명

| 번호                      | 기호                   | 설명                                                    |  |  |
|-------------------------|----------------------|-------------------------------------------------------|--|--|
| $\mathbf{1}$            | $+ -$                | 배터리 부족 표시                                             |  |  |
| $\mathbf{2}$            |                      | LO 한계값 판독                                             |  |  |
| $\overline{\mathbf{3}}$ |                      | HI 한계값 판독                                             |  |  |
| 4                       | <b>OOFF</b>          | 자동 전원 꺼짐 표시                                           |  |  |
| 5                       | TOL 1% 5% 10% 20%    | 허용공차 모드 : 캐패시턴스 정렬을 위해 1%, 5%, 10%,<br>20% 로 설정 가능    |  |  |
| 6                       | 자동 범위<br><b>AUTO</b> |                                                       |  |  |
| $\mathbf{7}$            | C                    | 충전 시간이 깜박이고 방전 시간으로 표시됨                               |  |  |
| 8                       | <b>MAX AVG MIN</b>   | 정지 기록 모드<br><b>MAX</b> : 최대값<br>AVG: 평균값<br>MIN: 최소값  |  |  |
| 9                       | <b>REL</b>           | 상대 모드                                                 |  |  |
| 10                      | DH                   | 표시된 디지털 값을 보관하기 위한 데이터 보관 (DH 가<br>깜박이면 트리거 중임을 나타냄 ) |  |  |
| 11                      | -888                 | 보조 디스플레이                                              |  |  |
| 12                      | (((⊷                 | 허용공차 또는 비교 모드에 대한 가청 경고                               |  |  |
| 13                      | %                    | 허용공차 표시 단위                                            |  |  |
| 14                      | kHz                  | 설정 모드에서 경보기 주파수 단위                                    |  |  |
| 15                      | -1888                | 주 디스플레이                                               |  |  |

### 시작하기 **1**

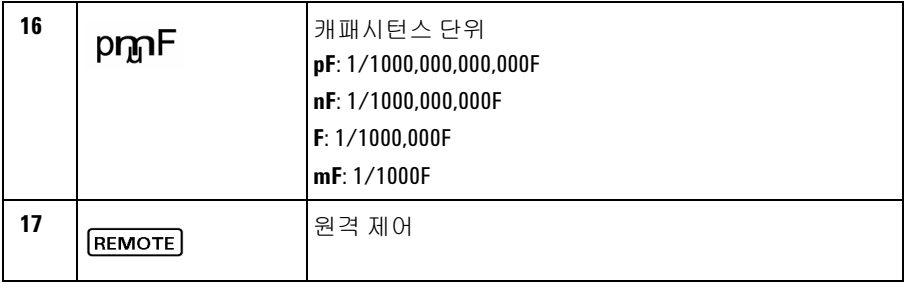

## 특수 표시 문자

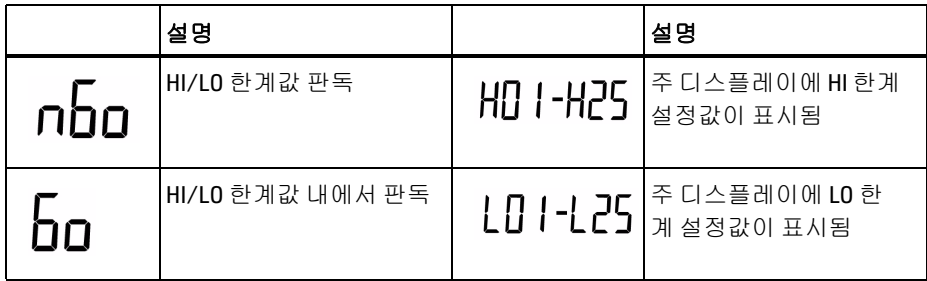

## <span id="page-19-1"></span><span id="page-19-0"></span>키패드 개요

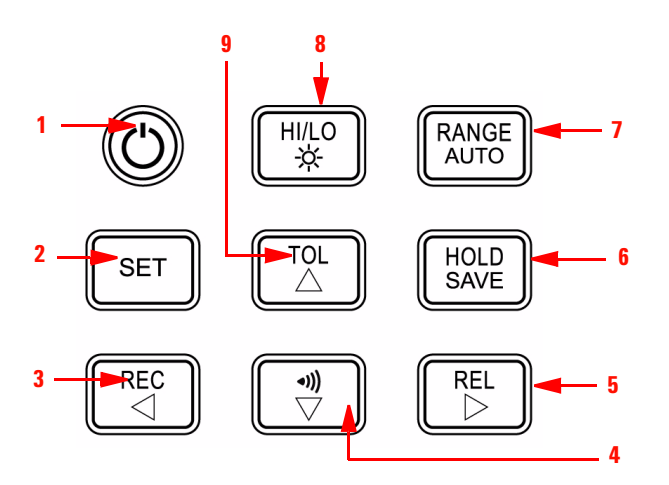

그림 **1-3** U1701B 이중 디스플레이 휴대용 캐패시턴스 미터기의 키패드

### 표 **1-3** 키패드 설명 및 기능

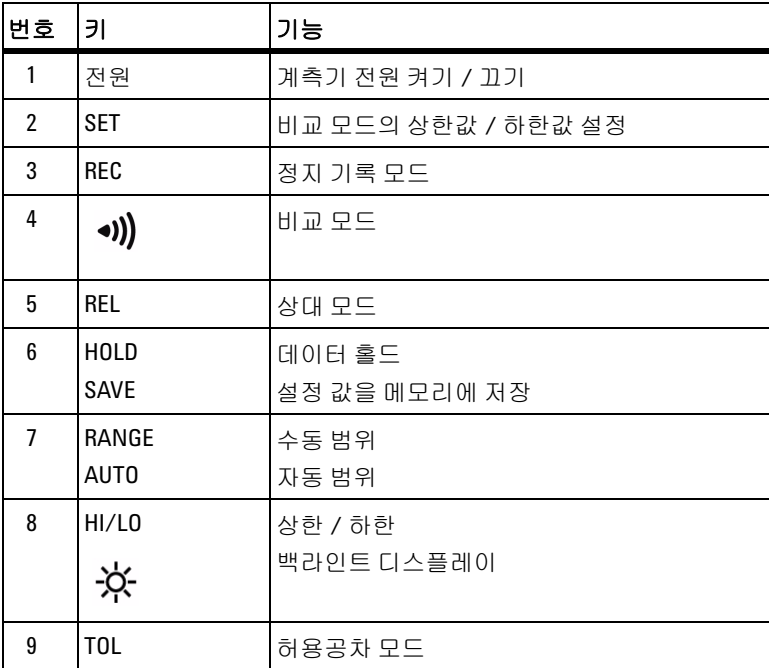

## <span id="page-20-1"></span><span id="page-20-0"></span>입력 단자 개요

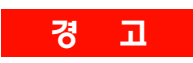

<mark>경 고 고</mark> 장치 손상을 방지하려면 테스트에 앞서 캐패시터를 방전시킵니다 . 캐패시턴스 측 정 극성을 확인해야 합니다 **.**

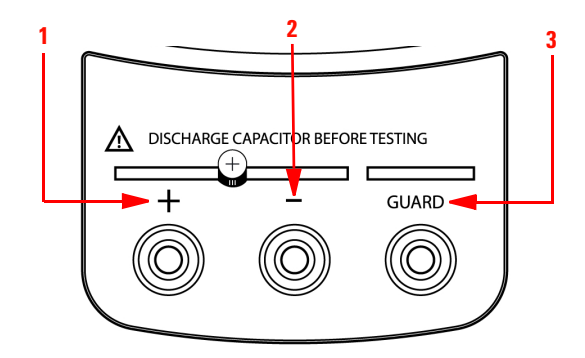

그림 **1-4** U1701B 이중 디스플레이 휴대용 캐패시턴스 미터기의 입력단자 / 소켓

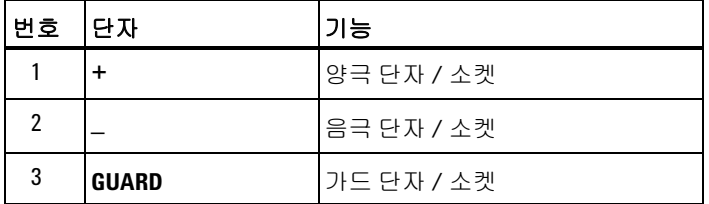

### **1** 시작하기

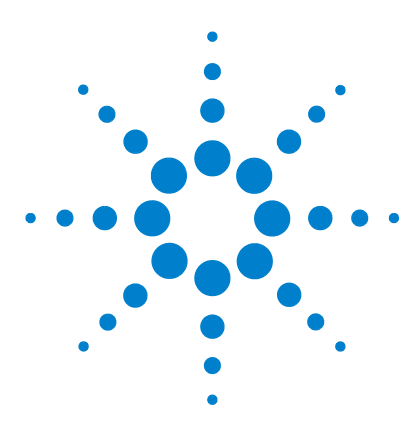

**U1701B** 이중 디스플레이 휴대용 캐패시턴스 미터기 사용 및 서비스 설명서

특징 및 기능

<span id="page-22-0"></span>**2** 

[고정](#page-23-1) 기록 12 [Data Hold/Trigger Hold](#page-25-1) 14 [상대](#page-26-1) ( 제로 ) 15 [범위](#page-28-1) 모드 17 [허용오차](#page-29-1) 모드 18 [비교](#page-31-1) 모드 20 HI/LO [한계값](#page-35-1) 설정 24 [캐패시턴스](#page-37-1) 측정 26 통신 ( 옵션 [액세서리](#page-39-1) ) 28

이 장에서는 U1701B 의 기능과 특징을 자세히 소개합니다 .

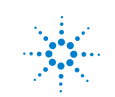

#### **2** 특징 및 기능

### <span id="page-23-1"></span><span id="page-23-0"></span>고정 기록

고정 기록 모드에서는 최대 및 최소 캐패시턴스 측정값을 기록할 수 있습니다 . 또 한 측정 결과의 평균값을 산출할 수도 있습니다 . 고정 기록에서는 안정적인 값만 캡처하고 메모리를 업데이트하며 **OL**( 오버로드 ) 값이나 10 카운트 미만의 값은 기록하지 않습니다 .

작동 절차는 다음과 같습니다 .

- **1 REC** 키를 잠시 누르고 있으면 고정 기록 모드로 들어갑니다 . 최대 , 최소 및 평 균 메모리에 현재 값이 저장됩니다 . **MAX, AVG, MIN** 신호에 불이 들어옵니다 .
- **2** 이 키를 잠시 누르고 있으면 최대값 , 최소값 , 평균값 및 현재값이 번갈아 가며 나타납니다 . **MAX**, **MIN**, **AVG** 또는 **MAX AVG MIN** 신호가 각각 켜져 현재 표 시되고 있는 값을 나타냅니다 ( [그림](#page-24-0) 2-1 참조 ).
- **3** 새로운 MAX 또는 MIN 값을 기록하면 경보기가 울립니다 .
- **4** 자동 범위로서 고정 기록 모드를 선택하면 여러 범위의 **MAX**, **MIN** 또는 **AVG** 값을 기록합니다 .
- **5 REC** 키를 1 초 이상 누르고 있으면 기록 모드를 종료합니다 .
- 6 자동 전원 꺼짐 기능이 비활성화 되고 00FF 가 꺼집니다.

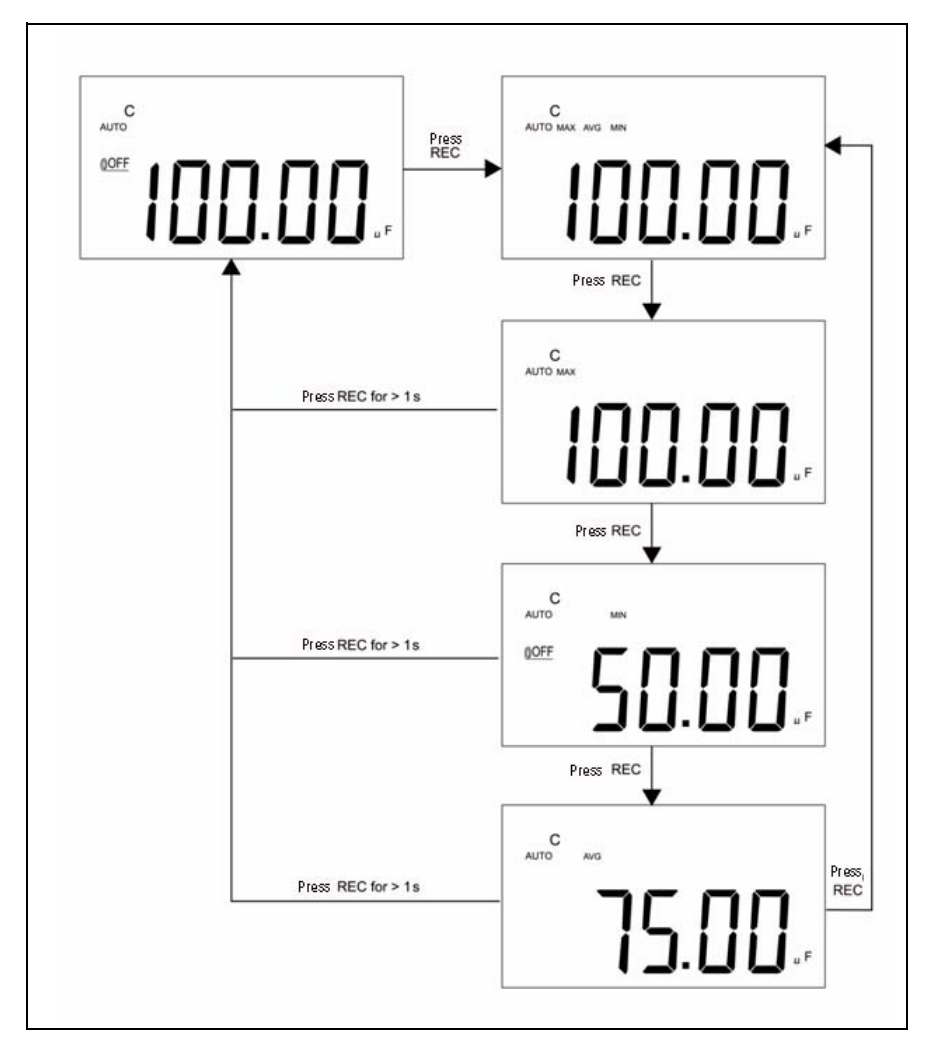

<span id="page-24-0"></span>그림 **2-1** 허용오차 연산

### **2** 특징 및 기능

### <span id="page-25-1"></span><span id="page-25-0"></span>**Data Hold/Trigger Hold**

데이터 홀드 기능은 표시된 디지털 값을 보류할 수 있습니다. 데이터 홀드 기능을 활성화하려면 다음 절차를 참조하십시오 .

- **1 HOLD** 키를 눌러 표시된 값을 고정시키고 수동 트리거 모드로 들어가면 **DH** 기호가 표시됩니다 .
- **2 HOLD** 키를 다시 눌러 새로운 측정 값을 트리거링합니다 . 새 업데이트에 앞서 **DH** 기호가 깜박입니다 .
- **3 HOLD** 키를 1 초 이상 눌러 이 모드를 종료합니다 .

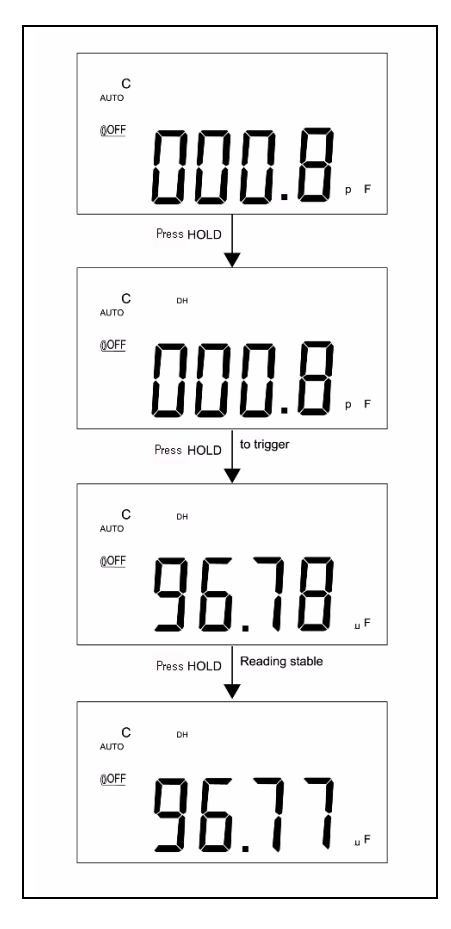

그림 **2-2** Data/Trigger Hold 명령

## <span id="page-26-1"></span><span id="page-26-0"></span>상대 ( 제로 )

상대 기능은 현재 측정 값에서 보관해 둔 값을 빼고 그 결과를 미터기에 표시합니다 .

- **1 REL** 키를 잠시 눌러 상대 모드를 설정합니다 . 그러면 표시된 값이 0 으로 바뀌 고 표시된 값을 기준값으로 저장합니다 . **REL** 기호가 나타납니다 .
- **2** 상대 모드는 수동 범위나 자동 범위에서 모두 설정할 수 있으나 오버로드가 발 생한 경우에는 불가능합니다.
- **3 REL** 키를 잠시 눌러 상대 모드를 다시 설정합니다 .
- **4** 작은 캐패시턴스 측정 시 디스플레이에 악어 클립 리드로 인해 0 이외의 값이 표시됩니다 . 상대 기능을 사용하여 디스플레이를 영점 조정합니다 .
- **5 REL** 키를 1 초 이상 누르고 있으면 상대 모드가 종료됩니다 .

**2** 특징 및 기능

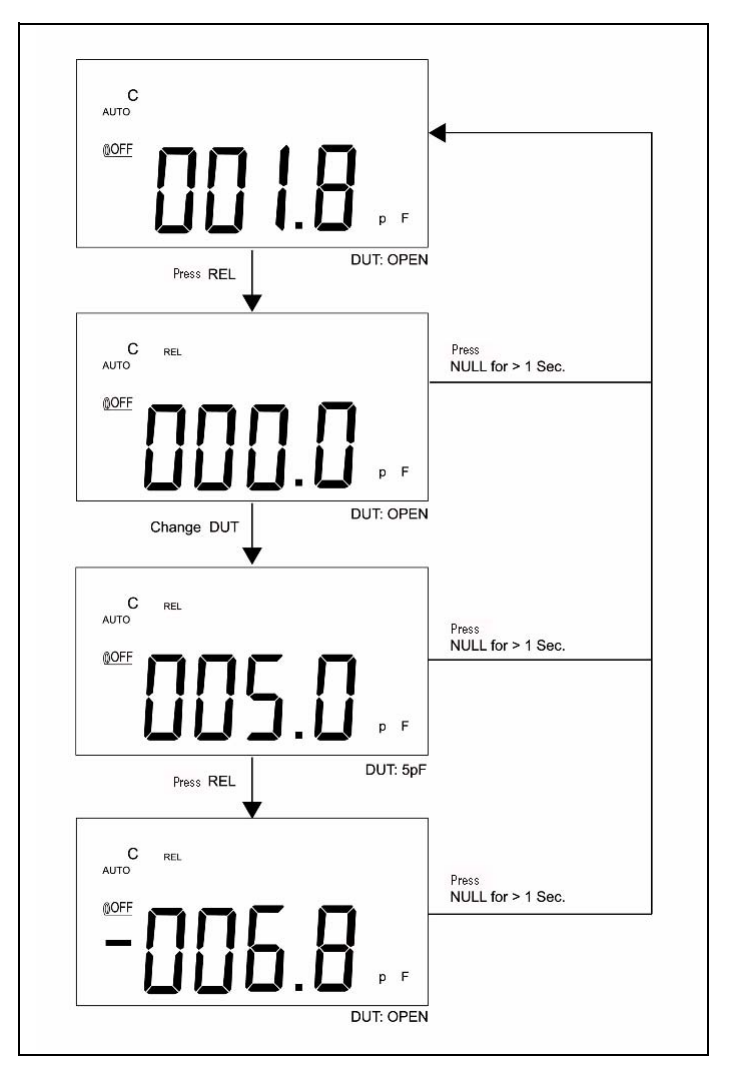

그림 **2-3** 상대 ( 제로 ) 명령

## <span id="page-28-1"></span><span id="page-28-0"></span>범위 모드

자동 또는 수동 범위를 설정하려면 아래 절차를 참조하십시오 .

- **1 RANGE** 키를 눌러 수동 범위를 선택하고 **AUTO** 신호를 끕니다 .
- **2 RANGE** 키를 한 번 눌러 한 번에 한 범위씩 올립니다 .
- **3** 자동 범위에서는 **AUTO** 신호가 표시되고 미터기가 알맞은 해상도 범위를 선택 하고 , 판독값이 최대 범위를 초과할 경우 **OL**( 오버로드 ) 이 표시됩니다 . 판독 값이 최대값의 9% 미만일 경우 미터기가 보다 낮은 범위를 선택합니다 .
- **4 RANGE** 키를 1 초 이상 눌러 자동 범위를 선택합니다 .

#### **2** 특징 및 기능

### <span id="page-29-1"></span><span id="page-29-0"></span>허용오차 모드

허용오차 모드의 범위는 **1%**, **5%**, **10%** 및 **20%** 입니다 . 허용오차 모드로 들어가려 면 표준값을 소켓에 삽입합니다. **TOL** 키를 눌러 표시값을 기준으로 설정합니다. 마찬가지로 , 주 디스플레이에 나타나는 DH 값을 표준값으로 사용해 컴포넌트를 정렬할 수 있습니다 . **TOL** 키를 다시 누르면 **1%**, **5%**, **10%** 및 **20%** 허용오차가 순 서대로 표시되고 이 중에서 원하는 허용오차를 선택합니다 . 미터기 범위가 허용 오차 모드로 고정됩니다 .

- 이 모드는 다음과 같은 상황에서는 설정할 수 없습니다 .
- **•** 기록 모드를 설정한 다음
- **•** HI/LO 가청 경고 모드를 설정한 다음
- **•** 테스트 결과가 **OL** 이거나 10 카운트 미만인 경우

이 기능은 값을 정렬하기 위한 것입니다 . 판독값이 선택한 허용오차를 벗어나면 경보기가 세 번 울립니다 . 신호가 한 번 울리면 판독값이 선택한 허용오차 안에 속한다는 것을 나타냅니다 .

#### 참 고 허용오차 모드를 종료하려면 **TOL** 키를<sup>1</sup> <sup>초</sup> 이상 누르고 있으면 됩니다 .

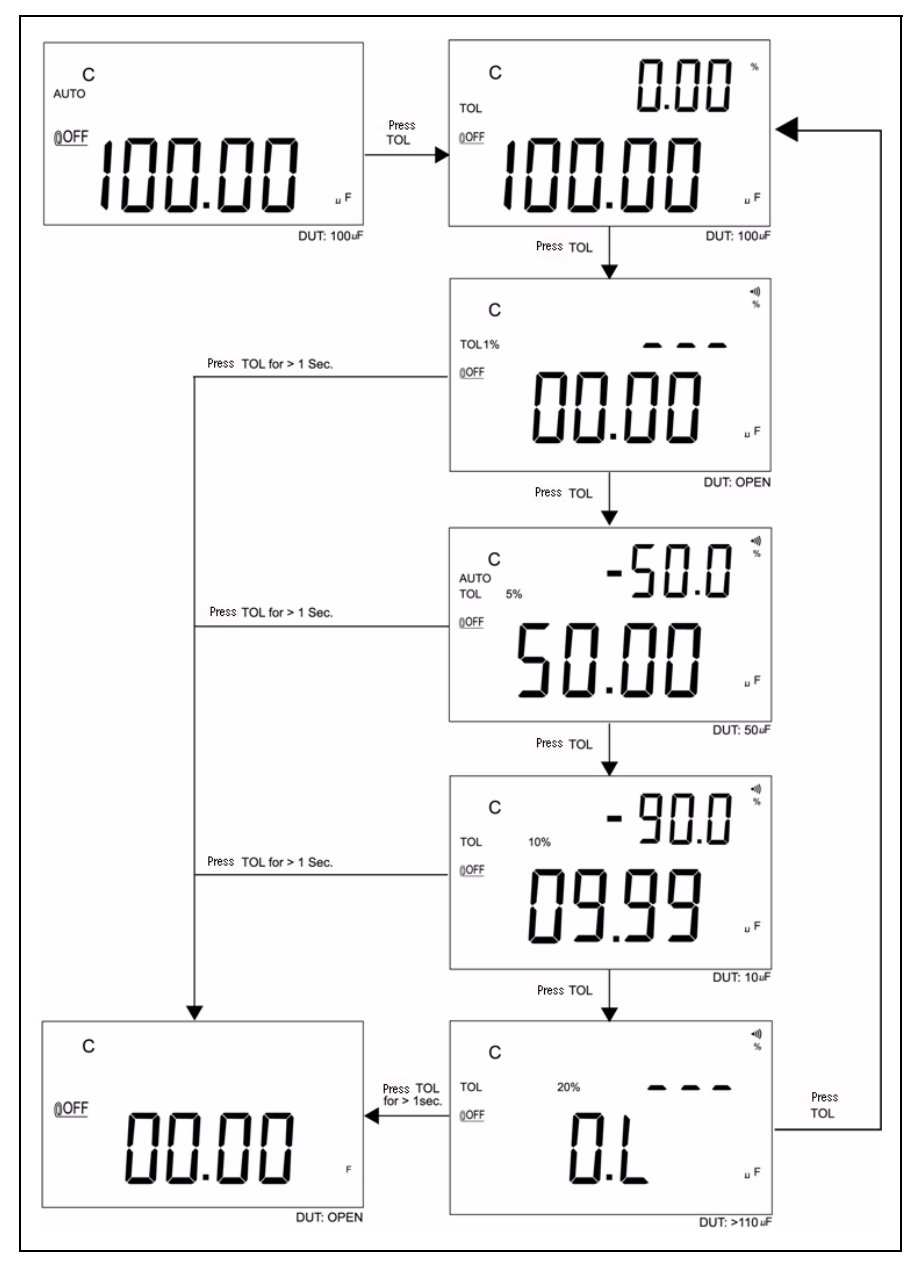

그림 **2-4** 허용오차 연산

U1701B 사용 및 서비스 설명서 1999년 - 1999년 - 1999년 - 1999년 - 1999년 - 1999년 - 1999년 - 1999년 - 1999년 - 1999년 - 1999년 - 19

### **2** 특징 및 기능

## <span id="page-31-1"></span><span id="page-31-0"></span>비교 모드

비교 모드에서는 캐패시터를 정렬하고 한계 범위 모음을 25 개까지 설정할 수 있 습니다 . 미터기에는 상한값과 하한값의 초기 모음이 있는데 , 아래 표를 참조하십 시오 .

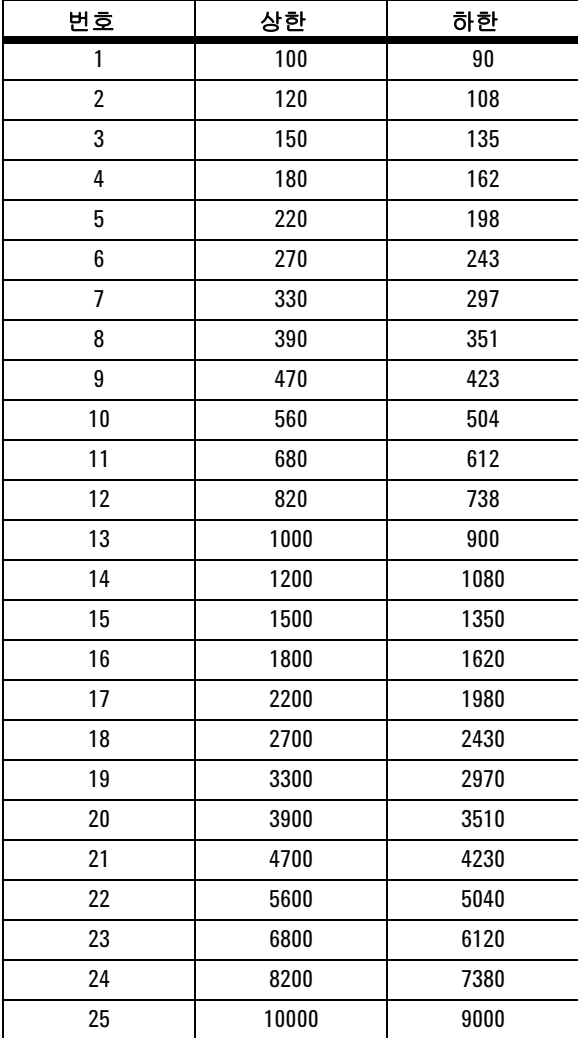

이 초기 모음은 수정할 수 있는데 , 자세한 내용은 ["HI/LO](#page-35-1) 한계값 설정 " 을 참조하 시기 바랍니다 . 그 외에도 전원 켜짐 옵션으로 제조 시 기본 설정을 복원할 수 있 습니다.

다음 절차에서는 비교 모드를 설정하는 방법을 안내합니다 .

**1** 키를 잠시 눌러 HI/LO 가청 경고 모드로 들어갑니다 . 이 모드에서

는 미터기 범위가 고정됩니다. •) 신호가 나타나고 보조 디스플레이에 **C01** ~ **C25** 또는 마지막 작업 중에 저장해 둔 모음이 표시됩니다 . 왼쪽에서 첫 번째 자리는 비교 모드를 의미합니다 . 마지막 두 자리는 현재의 비교 모 음을 나타냅니다 . 주 디스플레이에 현재의 측정값이 표시됩니다 . 그러면 미터기가 테스트 준비가 된 것입니다 .

- 2 N │ ▽ │ 키를 잠시 눌러 다른 모음을 선택합니다. 선택한 비교 모음에 따라 보조 디스플레이에 **C01** 부터 **C25** 까지 표시됩니다 . **SAVE** 키를 1 초 이상 눌러 다음 사항 입력을 위해 비교 모음을 저장합니다 .
- **3 HI/LO** 키를 눌러 비교 시 사용한 HI/LO 값이 번갈아 가며 표시되고 다시 준 비 모드로 돌아갑니다 . 주 디스플레이에 HI/LO 한계값이 잠시 표시된 다음 준비 모드로 돌아갑니다 .
- **4** 판독값이 HI/LO 한계값을 벗어나면 경보기가 세 번 울리고 보조 디스플레 이에 **nGo** 가 나타납니다 . 판독값이 상한 / 하한 범위 안에 속할 경우 , 경보 음은 한 번 울리고 보조 디스플레이에 **Go** 가 표시됩니다 . 3 초 후 미터기가 준비 상태로 돌아갑니다 .
- **5** 키를 1 초 이상 눌러 가청 경고 모드를 종료합니다 .

**2** 특징 및 기능

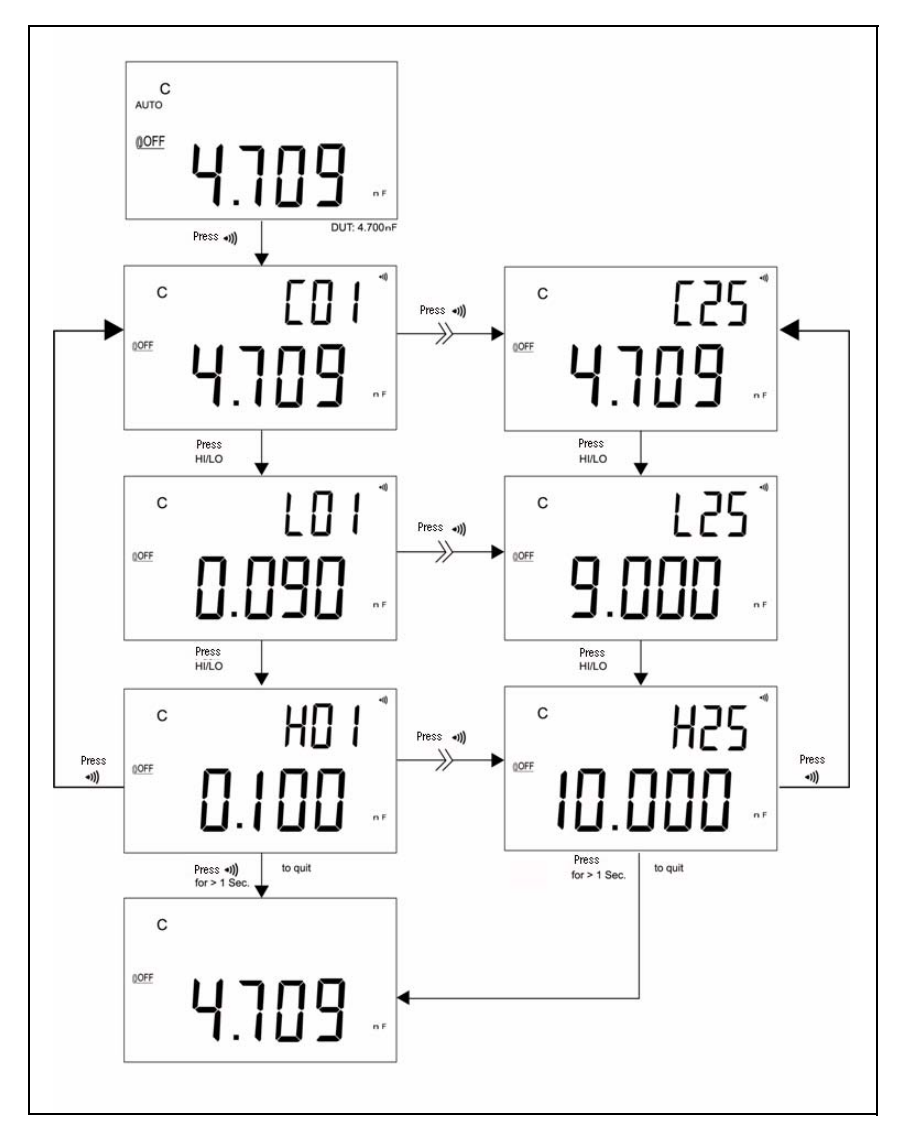

그림 **2-5** 비교 모드 설정

특징 및 기능 **2**

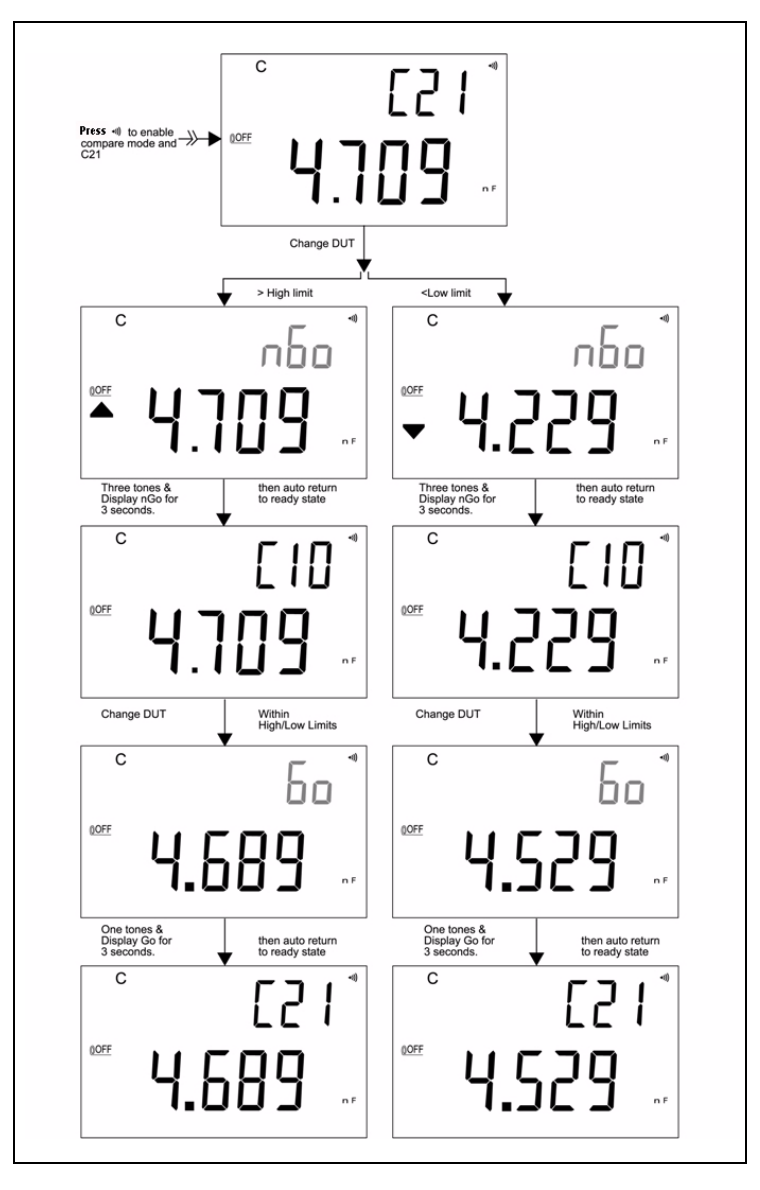

[그림](#page-34-0) 2-6 에 정렬을 위해 비교 모드에 의한 표시값이 나타납니다 .

<span id="page-34-0"></span>그림 **2-6** 비교 모드로 정렬

### <span id="page-35-1"></span><span id="page-35-0"></span>**HI/LO** 한계값 설정

비교 모드의 상한값과 하한값을 설정하려면 다음 절차를 참조하십시오 .

- **1 SET** 키를 1 초 이상 누르고 있으면 HI/LO 한계값 설정 모드가 활성화 됩니다 .
- **2** 보조 디스플레이에 **L01**이 깜박이고 주 디스플레이에 한계값이 나타납니다. 이 설정 모드에서는 다음과 같은 키를 사용합니다 .
	- **a** < < ( 왼쪽 ) 또는 ▷ ( 오른쪽 ): 조절할 자리를 선택합니다.
	- **b** △ (위 ) 또는 ▽ (아래 ): 현재 자리 값을 높이거나 낮춥니다.
	- **c HI/LO**: 설정할 상한값이나 하한값을 선택합니다 .
	- **d SAVE**: 이 키를 1 초 이상 누르고 있으면 설정 값이 메모리에 저장됩니다 . 선 택한 값을 저장하면 경보음이 두 번 울립니다 . 현재 설정이 ' 상한값은 하한 값 이상이어야 한다 ' 는 규칙에 부합하지 않으면 경보음이 세 번 울립니다 .
- **3 SET**: 다음 비교 설정을 선택합니다 . 이 키를 잠시 누르고 있으면 #01 부터 #25 까지 순서대로 표시된 다음 상한값 / 하한값에 따라 #01 설정으로 돌아갑니다 .
- **4 SET** 키를 1 초 이상 누르고 있으면 HI/LO 한계값 설정 모드가 종료 됩니다 .

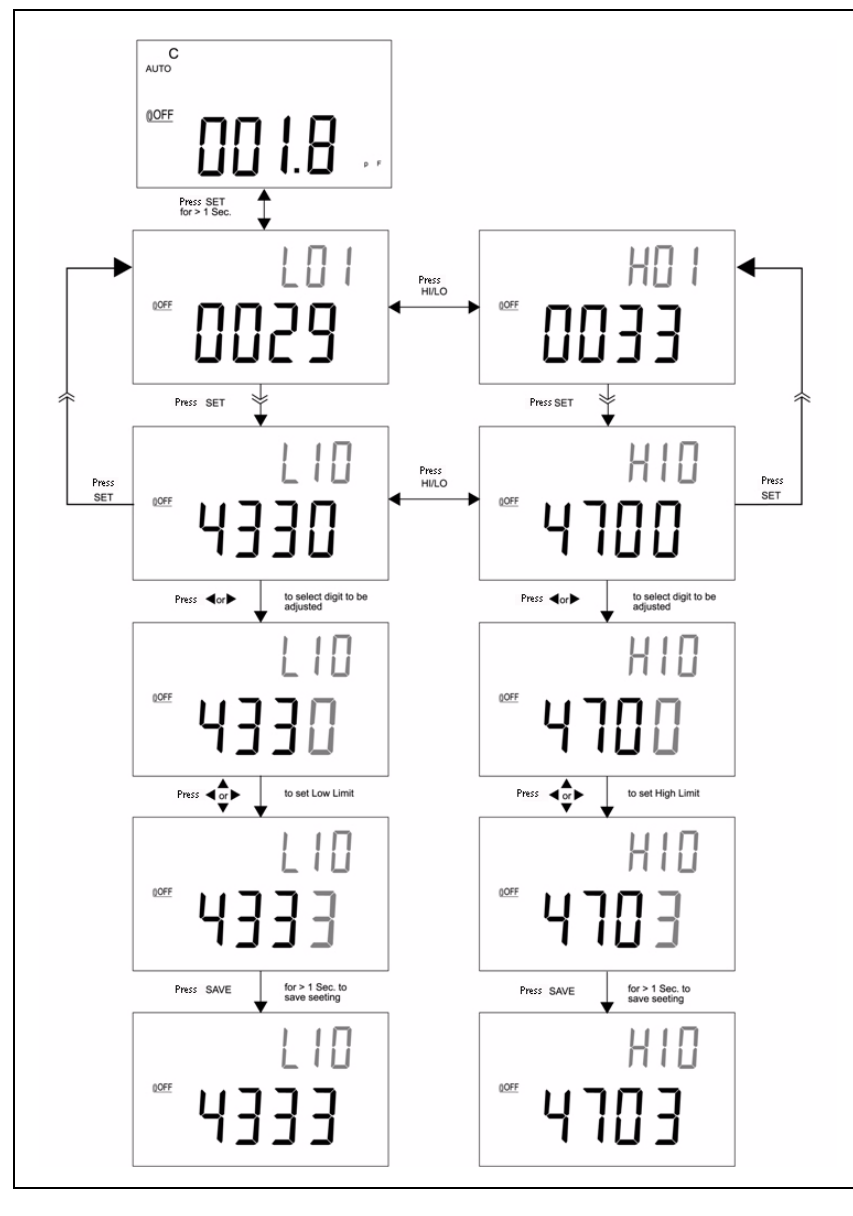

그림 **2-7** 상한 / 하한값 설정

**2** 특징 및 기능

### <span id="page-37-1"></span><span id="page-37-0"></span>캐패시턴스 측정

#### 주 의 미터기나 테스트 장비 손상을 피하려면 회로 전원을 차단하<br>- 그 그 그 그 게 필시되어 드 UI HALELS CONTINUES AT THE STATE OF 고 캐패시턴스를 방전시킨 다음 캐패시턴스를 측정합니다 .

캐패시턴스는 컴포넌트가 전하를 보관할 수 있는 능력입니다 . 캐패시턴스 단위 는 F(Farad) 입니다 . 캐패시터는 대부분 nF ~ µF 범위에 속합니다 . 미터기는 정 해진 전류로 캐패시터를 충전시켜 캐패시턴스를 측정하고 충전 소요 시간을 측정 한 다음 캐패시턴스를 산출합니다 . 캐패시터가 클수록 충전 시간이 오래 걸립니 다 . **C** 표시가 깜박이면 미터기가 캐패시터를 충전하고 있다는 뜻입니다 . 작은 캐 패시턴스 측정 시 정확도를 높이려면 악어 클립 리드를 개방시켜 **REL** 을 눌러 미 터기와 리드의 잔류 캐패시턴스를 뺍니다 .

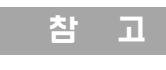

참 고 측정 요령 : 1000µF 가 넘는 캐패시턴스를 측정할 경우 , 먼저 캐 패시터를 방전시킨 다음 적합한 범위를 선택해 측정합니다 . 그래야 측정 속도가 빨라져 정확한 값을 얻을 수 있습니다 .

- **1** 미터기 전원을 켭니다 .
- **2** 캐패시턴스 검사를 하려면 , 테스트 리드 상의 회로를 개방한 상태에서 **REL** 키 를 눌러 미터기와 리드의 잔류 캐패시턴스를 차감합니다 .
- **3** 캐패시터 다리를 각각 + 소켓과 소켓에 끼웁니다. 캐패시터 다리의 극성이 올 바른지 확인합니다 .
- **4** 테스트가 진행되도록 캐패시터에서 손을 뗍니다 .
- **5** 디스플레이에 나타난 측정 값을 확인합니다 .

### 특징 및 기능 **2**

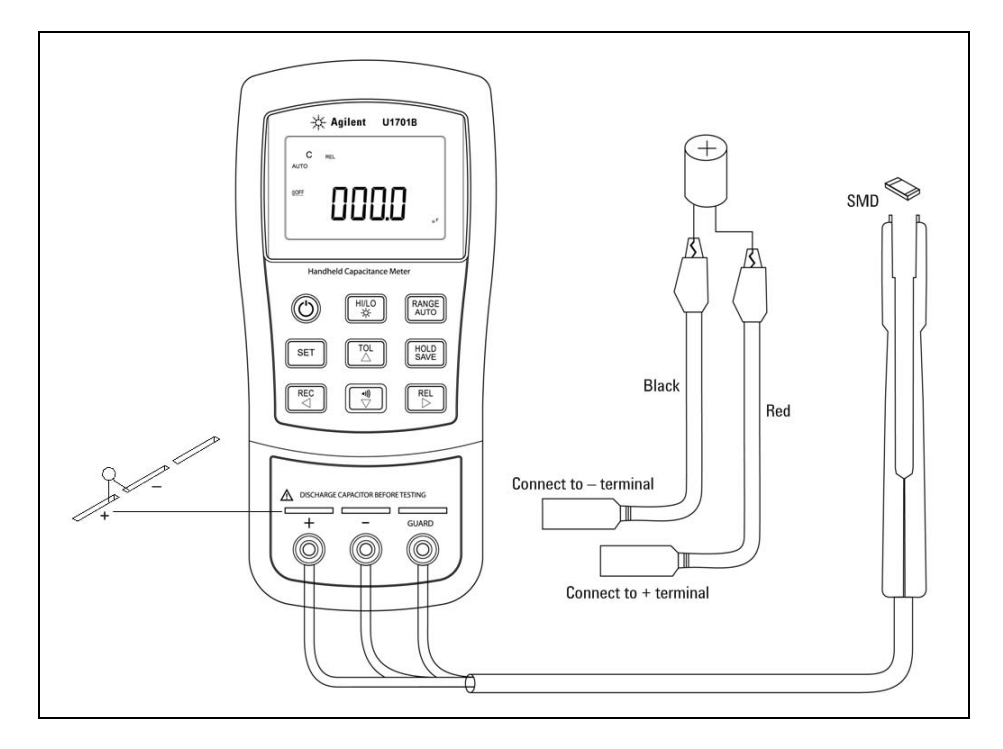

그림 **2-8** 캐패시턴스 측정

## <span id="page-39-1"></span><span id="page-39-0"></span> $\overline{\mathbf{E}}$ 신 ( 옵션 액세서리 )

미터기의 통신 기능은 유지됩니다 . IR-USB 패키지 ( 옵션 ) 에는 완전 절연 광 케 이블과 소프트웨어가 들어있습니다 . 이 기능은 사용자가 데이터를 손쉽게 기록 할 수 있도록 지원합니다 . 미터기와 PC 간의 통신을 설정하려면 다음 절차를 따 릅니다 .

- **1** Agilent 로고가 위로 향하도록 해 케이블 한 쪽 끝을 미터기에 연결하고 USB 커넥터를 PC 에 연결합니다 .
- **2** 소프트웨어를 실행해 어플리케이션에서 사용할 데이터를 PC 로 전송합니다 .
- **3** 케이블을 분리하려면 미터기에 연결되어 있는 케이블의 양 쪽에 있는 스냅 끝 을 눌러 당깁니다 .

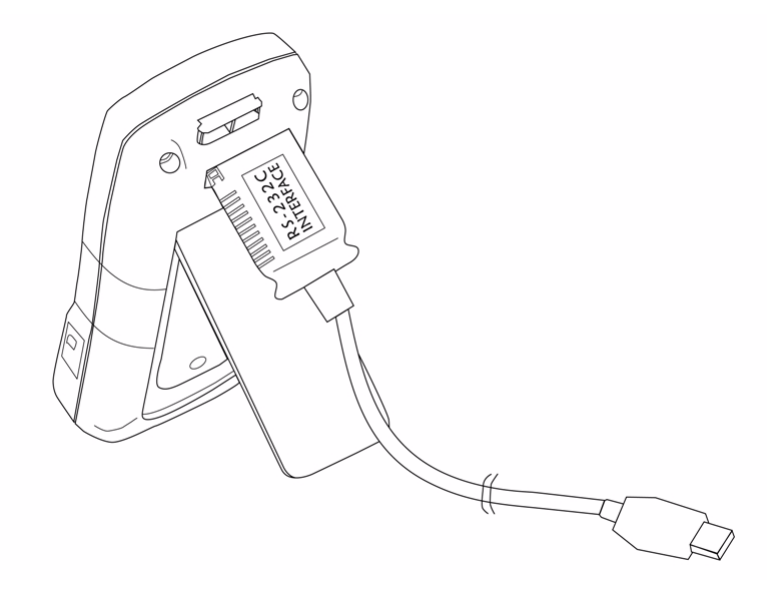

그림 **2-9** 원격 통신을 위한 케이블 연결

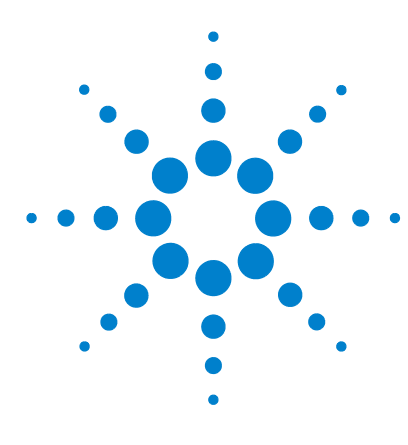

**U1701B** 이중 디스플레이 휴대용 캐패시턴스 미터기 사용 및 서비스 설명서

기본 설정 구성

<span id="page-40-0"></span>**3** 

[전원](#page-41-1) 켜기 옵션 30 제조 시 [기본값](#page-43-1) 설정 32 전송 [속도](#page-44-1) 설정 33 [패리티](#page-45-1) 검사 설정 34 [데이터](#page-46-1) 비트 설정 35 반향 [설정](#page-47-1) 36 인쇄 [전용](#page-48-1) 설정 37 신호 [주기](#page-49-1) 설정 38 [키패드](#page-50-1) 잠금 설정 39 자동 [끄기](#page-51-1) 설정 40 백라이트 [디스플레이](#page-53-1) 설정 42 OFF 상태의 [백라이트](#page-54-1) 밝기 설정 43 ON 상태의 [백라이트](#page-55-1) 밝기 설정 44 [기본값으로](#page-56-1) 재설정 45

이 장에서는 U1701B 의 기본 설정과 기타 설정 기능을 변경하는 방법을 자세히 설명합니다.

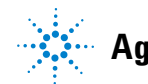

**Agilent Technologies**

### <span id="page-41-1"></span><span id="page-41-0"></span>전원 켜기 옵션

표 [3-1](#page-41-2) 목록에 있는 전원 켜기 옵션을 선택하려면 각 키를 누른 상태에서 ON/OFF 키를 눌러 미터기 전원을 켭니다 .

<span id="page-41-2"></span>표 **3-1** 전원 켜기 옵션

| 키            | 선택 가능한 파라미터                                                                     |  |
|--------------|---------------------------------------------------------------------------------|--|
| <b>HOLD</b>  | 신호 표시기를 나타냄<br>신호 표시기를 나타내려면 신호 표시기 전<br>체가 표시됩니다 . 아무 키를 눌러 데모 모드<br>를 종료합니다 . |  |
| ◆)))         | 상한값 / 하한값을 제조 시 기본값으로 재설<br>정합니다.                                               |  |
| <b>RANGE</b> | 제조 목적의 빠른 끄기 검사                                                                 |  |
| <b>REL</b>   | 펌웨어 버전 확인                                                                       |  |
| <b>SET</b>   | 설정 모드<br>관련 파라미터를 구성하려면 " 설정 모드 선<br>택"에서 자세한 내용을 참조하십시오 .                      |  |

### 디스플레이 표시 기호 표시

표시 기호를 표시하려면 **HOLD** 를 누른 상태에서 미터기를 켭니다 . 그러면 표시 기호가 모두 나타납니다 . 아무 키를 눌러 데모 모드를 종료합니다 .

### 제조 시 기본 상한값 **/** 하한값 설정

상한값 / 하한값을 제조 시 기본값으로 설정합니다 .

### <span id="page-42-1"></span><span id="page-42-0"></span>설정 모드 선택

**SET** 키를 누른 상태에서 OFF 상태로부터 계측기 전원을 켭니다 . 신호음이 울리 면 **SET** 키를 놓습니다 . 그러면 계측기가 설정 모드로 들어갑니다 . 이러한 파라 미터는 계측기 전원을 끄더라도 계속 비휘발성 메모리에 남아있습니다 . 설정 모 드에서 관련 파라미터를 구성하려면 다음 절차에 따라야 합니다 .

- **1** ( 왼쪽 ) 또는 ( 오른쪽 ) 키를 눌러 설정하려는 메뉴 항목을 선택합니다 .
- $2 \quad \wedge$  ( 위 ) 또는  $\nabla$  ( 아래 ) 키를 눌러 파라미터를 변경합니다.
- **3 SET** 키를 눌러 조절할 자리를 선택하면 선택한 자리값이 깜박입니다 .
- **4 SAVE** 키를 1 초 이상 누르고 있으면 설정이 저장됩니다 .
- **5 SET** 키를 1 초 이상 누르고 있으면 설정 모드가 종료됩니다 .

## <span id="page-43-1"></span><span id="page-43-0"></span>제조 시 기본값 설정

표 [3-2](#page-43-2) 에는 설정 메뉴 항목과 제조 시 기본 설정이 기재됩니다 .

| 메뉴 항목<br>제조 시 설정     |      | 선택 가능한 파라미터                                                  |  |
|----------------------|------|--------------------------------------------------------------|--|
| hAUd                 | 9600 | 보속도: 2400, 4800, 9600, 19200                                 |  |
| <b>PArt</b><br>없음    |      | 패리티 : 짝수 , 홀수 또는 없음                                          |  |
| $8-b$<br><b>Data</b> |      | 8 비트 또는 7 비트 ( 정지 비트는 항상 1 비<br>트임 )                         |  |
| Echo                 | 꺼짐   | 반향 : 켜짐 또는 꺼짐                                                |  |
| <b>Prnt</b>          | 꺼짐   | 인쇄 : 켜짐 또는 꺼짐                                                |  |
| beep                 | 4800 | 구동 주파수 : 4800, 2400, 1200, 600Hz. oFF 는<br>신호음을 비활성화한 것입니다 . |  |
| <b>LhUt</b>          | 꺼직   | 잠금 키 , 꺼짐 : 키패드 활성화<br>켜짐 : 키패드 비활성화                         |  |
| AoFF                 | 15   | 1~99 분 . oFF 는 자동 전원 꺼짐 기능을 비활<br>성화하는 것입니다 .                |  |
| 30<br>blit           |      | 1~99 초 . oFF 는 백라이트 자동 끄기 기능을<br>비활성화하는 것입니다.                |  |
| boFF                 | 꺼짐   | 꺼진 상태에서의 백라이트 밝기 : oFF~09                                    |  |
| bon                  | 09   | 켜진 상태에서의 백라이트 밝기 : oFF~09                                    |  |
| dEFA                 | rSt  | 위 항목을 제조 시 원래의 설정으로 재설정<br>합니다.                              |  |

<span id="page-43-2"></span>표 **3-2** 설정 메뉴 항목의 개요

**참 고 SAVE** 키를 눌러 위 설정을 구현합니다.

## <span id="page-44-1"></span><span id="page-44-0"></span>전송 속도 설정

전송 속도는 원격 제어를 위해 선택됩니다 . 2400, 4800, 9600, 19200 중 하나로 설정할 수 있습니다 . 원하는 속도를 선택하려면 [그림](#page-44-2) 3-1 을 참조하십시오 .

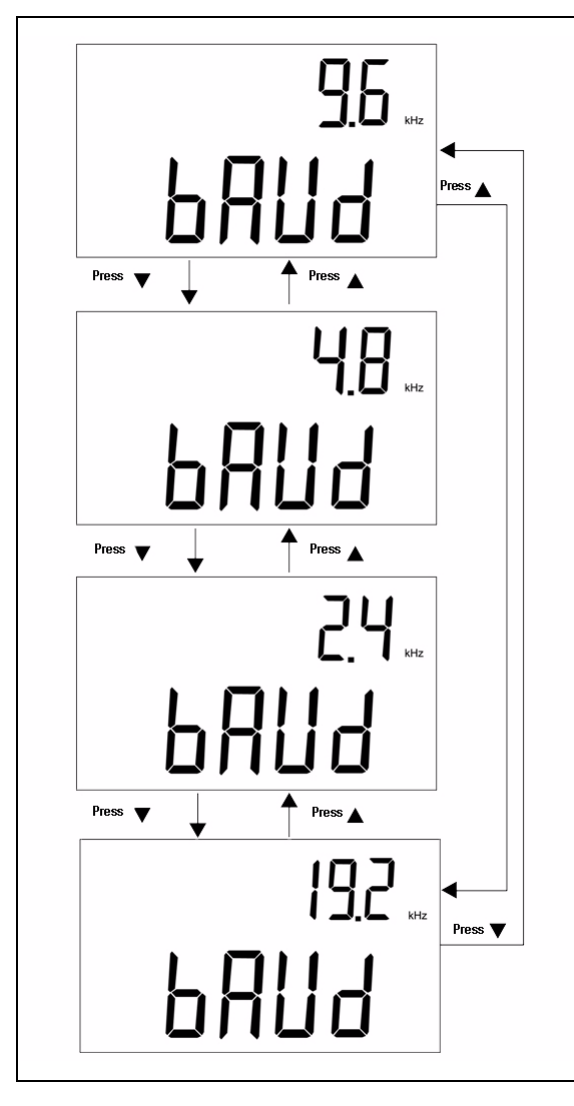

<span id="page-44-2"></span>그림 **3-1** 원격 통신을 위한 전송 속도 설정

## <span id="page-45-1"></span><span id="page-45-0"></span>패리티 검사 설정

패리티 검사는 원격 제어를 위해 선택됩니다 . 없음 , 짝수 , 홀수 중에서 하나로 설 정할 수 있습니다 . 패리티를 선택하려면 [그림](#page-45-2) 3-2 를 참조하십시오 .

<span id="page-45-2"></span>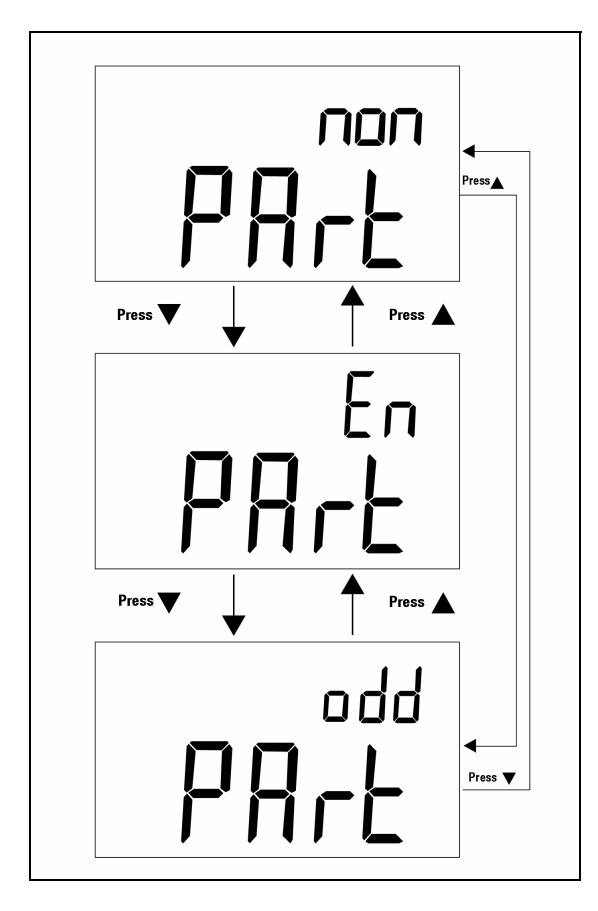

그림 **3-2** 원격 통신을 위한 패리티 검사 설정

## <span id="page-46-1"></span><span id="page-46-0"></span>데이터 비트 설정

원격 제어 시 데이터 비트를 선택합니다 . 8 비트나 7 비트로 설정할 수 있습니다 . 정지 비트는 1 비트이며 변경할 수 없습니다 . 데이터 비트를 선택하려면 [그림](#page-46-2) 3-3 을 참조하십시오 .

<span id="page-46-2"></span>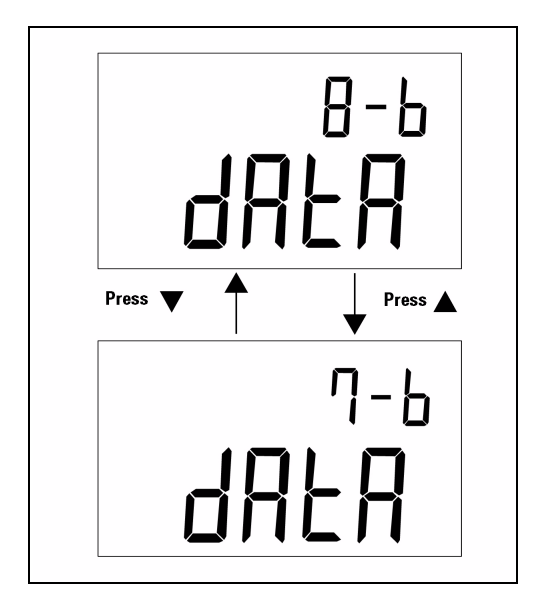

그림 **3-3** 원격 제어 시 데이터 비트 설정

## <span id="page-47-1"></span><span id="page-47-0"></span>반향 설정

미터기를 ECHO ON 으로 설정하면 미터기가 모든 수신 문자를 반향 ( 반환 ) 합니 다 . 반향을 활성화하려면 [그림](#page-47-2) 3-4 를 참조하십시오 .

<span id="page-47-2"></span>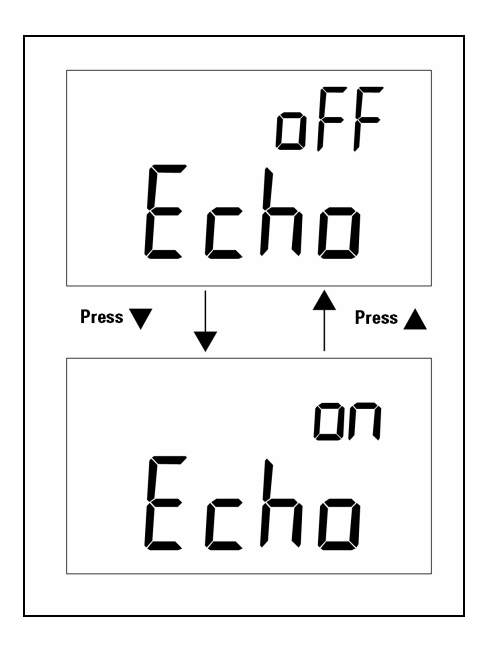

그림 **3-4** 반향 설정

## <span id="page-48-1"></span><span id="page-48-0"></span>인쇄 전용 설정

미터기 원격 인터페이스가 인쇄 전용 모드로 되어있다면 미터기가 측정 주기 완 료 시에만 측정한 데이터를 출력합니다 . 그리고 미터기는 가장 마지막 데이터를 연속해서 호스트로 자동 전송합니다 . 인쇄 전용 모드를 활성화하면 미터기가 호 스트로부터 어떠한 명령어도 받아 들이지 않습니다 . Print-only 를 ON 으로 한 상 태에서는 미터기의 원격 표시등이 깜박입니다 . 인쇄 전용 모드를 활성화하려면 [그림](#page-48-2) 3-5 를 참조하십시오 .

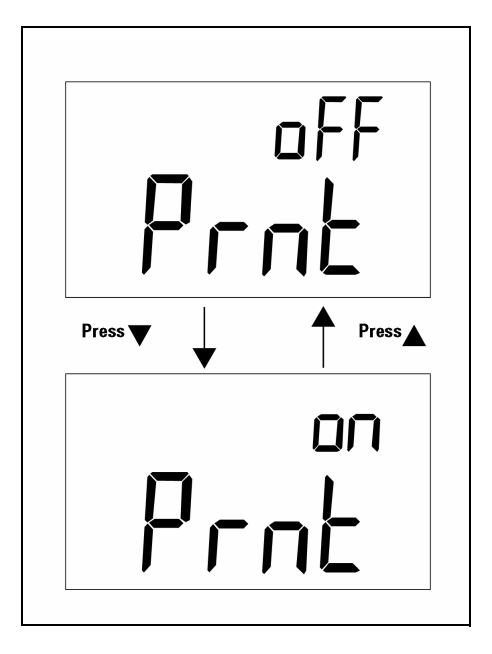

<span id="page-48-2"></span>그림 **3-5** Print-only 설정

## <span id="page-49-1"></span><span id="page-49-0"></span>신호 주기 설정

구동 주파수는 4800, 2400, 1200, 600 중 하나로 설정할 수 있습니다 . 작동 중에 신호가 들리지 않도록 하려면 경보기를 **oFF** 로 설정하면 됩니다 . 기본 음을 선택 하려면 [그림](#page-49-2) 3-6 을 참조하십시오 .

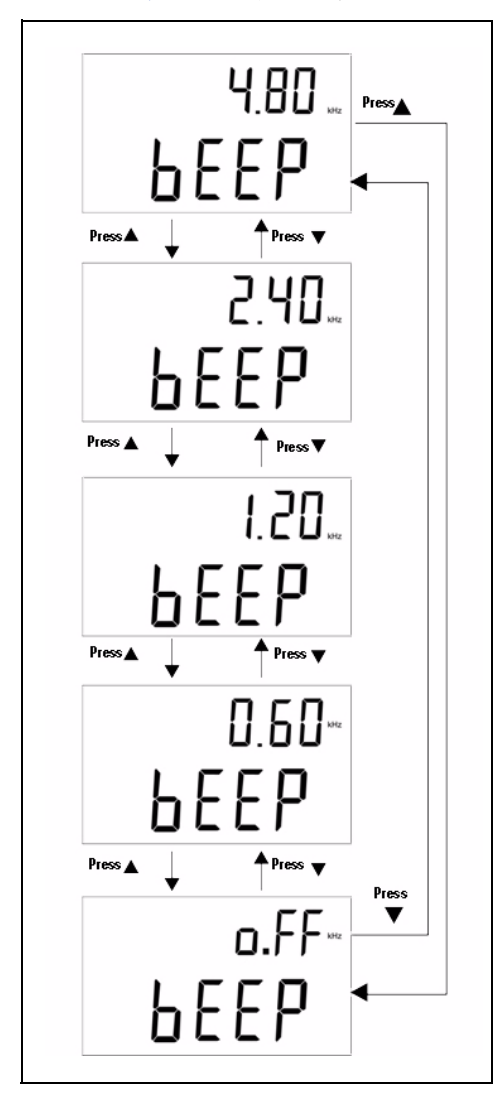

<span id="page-49-2"></span>그림 **3-6** 경보기의 구동 주파수 설정

## <span id="page-50-1"></span><span id="page-50-0"></span>키패드 잠금 설정

이 옵션을 사용하면 키패드를 사용 안 함으로 설정할 수 있습니다 . 이 옵션을 ' 사 용 ' 으로 설정하면 전원 키를 제외한 모든 키가 비활성화 됩니다 . 키패드 잠금을 활성화 또는 비활성화 하려면 [그림](#page-50-2) 3-7 을 참조하십시오 .

<span id="page-50-2"></span>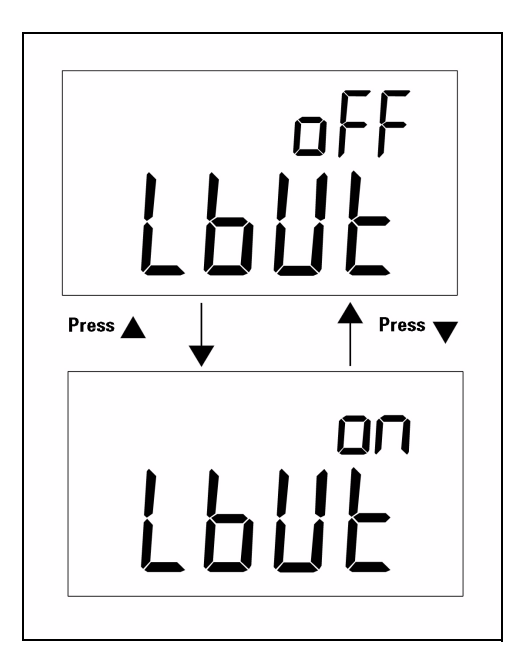

그림 **3-7** 키패드 잠금

## <span id="page-51-1"></span><span id="page-51-0"></span>자동 끄기 설정

APO(Auto Power-Off) 타이머를 1 분 ~99 분 범위 안에서 설정할 수 있고 , **oFF** 는 자동 꺼짐 기능을 비활성화하는 것입니다 . 타이머를 설정하려면 [그림](#page-51-2) 3-8 을 참 조하십시오 .

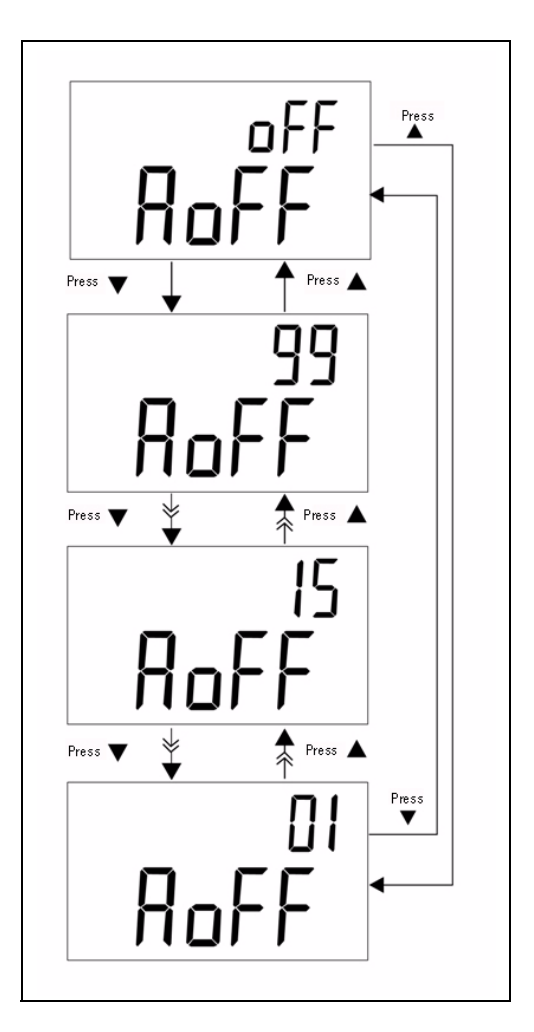

<span id="page-51-2"></span>그림 **3-8** 자동 절전 설정

다음과 같은 상황이 발생하면 설정 시간 내에 미터기가 자동으로 꺼지지 않습니다 .

- **a** 키패드를 사용하는 도중
- **b** 고정 기록을 설정한 경우
- **c** 설정 모드에서 자동 꺼짐을 비활성화한 경우

전원 ON/OFF 토글 키를 사용해 자동 꺼짐 후 미터기를 활성화할 수 있고 그렇지 않으면 아무 키를 눌러도 미터기가 활성화 됩니다 . 미터기를 아주 오래 사용하려 면 APO 를 비활성화 해도 좋습니다 . APO 가 비활성화 되면 @OFF 표시등이 꺼집 니다 . APO 가 비활성화 되면 미터기가 계속해서 작동합니다 .

## <span id="page-53-1"></span><span id="page-53-0"></span>백라이트 디스플레이 설정

타이머는 1 초 ~99 초 범위에서 설정할 수 있고 , **oFF** 는 백라이트가 자동으로 비 활성화 되지 않는다는 것을 의미합니다 . 그러면 설정 시간 후 백라이트가 자동으 로 꺼집니다 . 타이머를 설정하려면 [그림](#page-53-2) 3-9 를 참조하십시오 .

<span id="page-53-2"></span>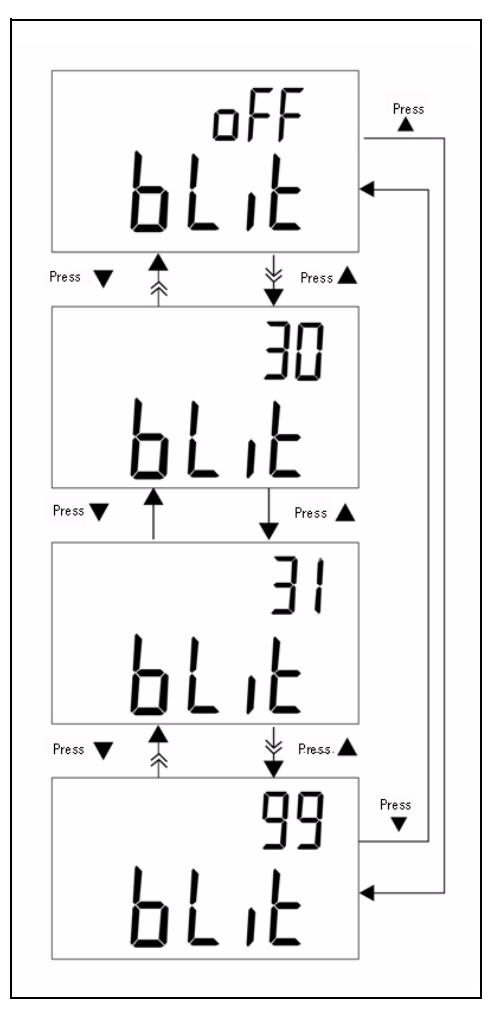

그림 **3-9** 백라이트 타이머 설정

## <span id="page-54-1"></span><span id="page-54-0"></span>**OFF** 상태의 백라이트 밝기 설정

이 옵션은 OFF 상태에서의 백라이트 밝기를 설정합니다 . 밝기는 **oFF**~09 범위에 서 설정할 수 있습니다 .

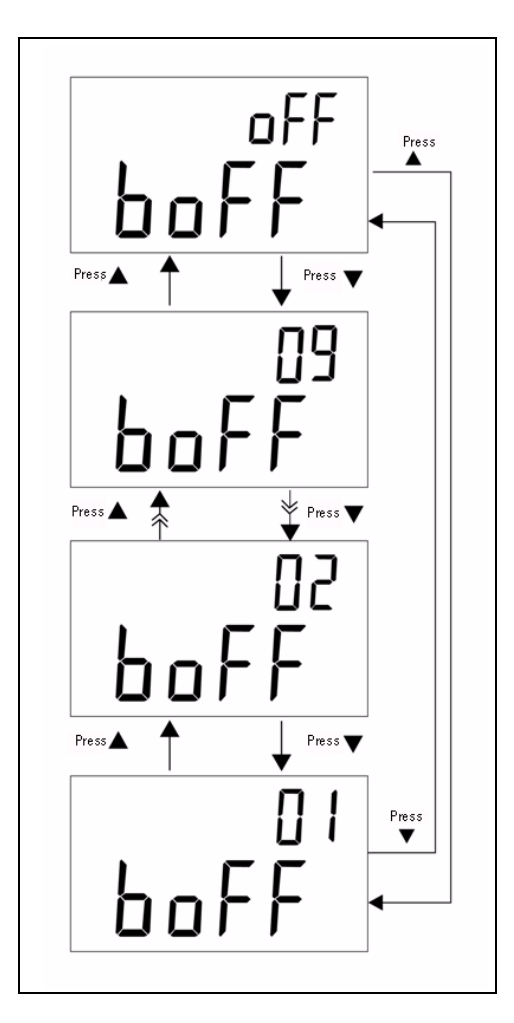

그림 **3-10** OFF 상태의 밝기

## <span id="page-55-1"></span><span id="page-55-0"></span>**ON** 상태의 백라이트 밝기 설정

이 옵션은 ON 상태에서의 백라이트 밝기를 설정합니다 . 백라이트가 켜진 후 밝 기를 설정할 때에도 이용합니다 . **oFF**~09 범위에서 설정할 수 있습니다 . 정상 작 동 중 백라이트를 켜면 **SET** 키를 한 번 눌러 한 단계를 높입니다 . 조절 범위는 기 본값 ~09 이며 그 후에는 기본값으로 돌아갑니다 . 예를 들어 , 밝기를 05 로 설정 하면 , **SET** 키를 눌러 밝기를 05 부터 09 까지 높인 다음 정상 작동 중 백라이트가 켜진 후에 05 로 돌아갑니다 . 기본값이 09 라면 **SET** 키를 눌러도 아무런 변화가 없습니다.

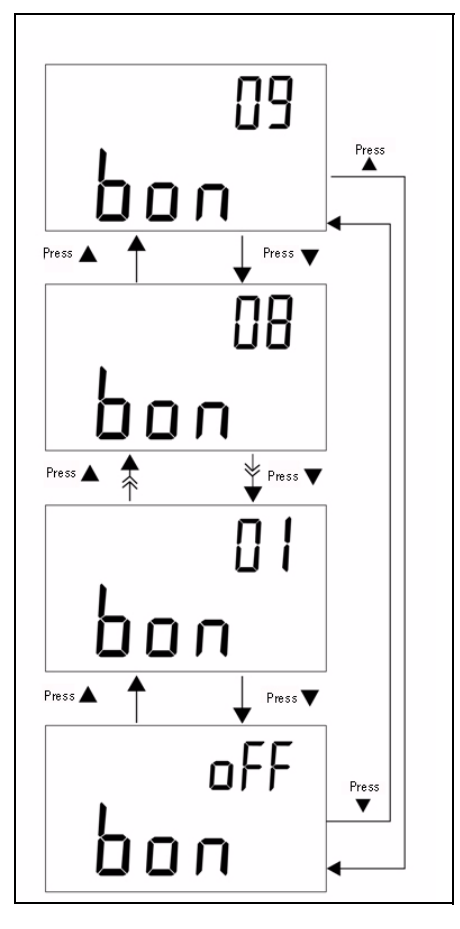

그림 **3-11** ON 상태의 밝기

## <span id="page-56-1"></span><span id="page-56-0"></span>기본값으로 재설정

**SAVE** 키를 1 초 이상 눌러 제조 시 기본 설정으로 재설정합니다 . 미터기를 재설 정하면 설정 모드가 자동으로 전송 속도 메뉴 항목으로 설정됩니다 .

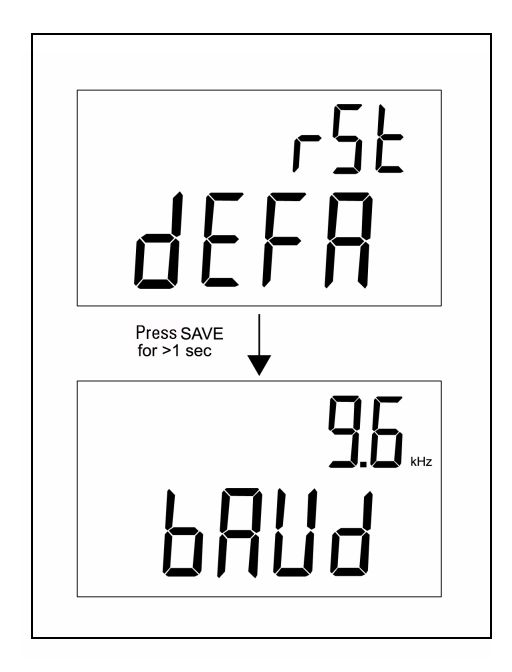

그림 **3-12** 기본값으로 재설정

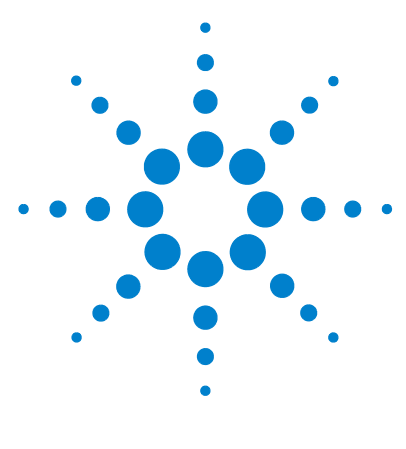

**U1701B** 이중 디스플레이 휴대용 캐패시턴스 미터기 사용 및 서비스 설명서

서비스 및 유지보수

일반 [유지보수](#page-59-1) 48 [배터리](#page-60-1) 교체 49 [세척](#page-61-1) 50 사양 [확인](#page-62-1) 51

<span id="page-58-0"></span>**4** 

이 장에서는 보증 서비스 및 유지보수 절차에 대한 내용과 계측기에서 발생할 수 있는 일반적인 문제들을 해결할 수 있는 문제해결 요령을 설명합니다 . 본 설명서 에 포함되지 않은 수리 또는 서비스는 자격이 있는 직원에 의해서만 이루어져야 합니다.

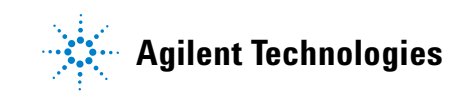

### <span id="page-59-1"></span><span id="page-59-0"></span>일반 유지보수

#### <mark>경 고 </mark> 감전되지 않으려면 자격을 갖춘 다음에만 서비스를 수행해야 합니다 **.**

계측기가 작동하지 않으면 배터리나 악어 클립 리드를 검사하고 필요하다면 교체 합니다 . 그래도 작동하지 않으면 , 사용 및 서비스 설명서에서 설명한 대로 작동 절차를 이중 점검합니다 . 서비스를 수행할 때에는 명시된 교체 부품만 사용하십 시오 . 표 [4-1](#page-59-2) 에는 기본 문제 목록이 들어있습니다 .

<span id="page-59-2"></span>표 **4-1** 기본 문제

| 고장                 | 식별                                                                                    |  |  |
|--------------------|---------------------------------------------------------------------------------------|--|--|
| 전원이 켜질 시 LCD 표시 없음 | • 전원 키를 완전히 잠갔는지 확인합니다 .<br>• 배터리를 확인하거나 교체합니다 .                                      |  |  |
| 신호음이 울리지 않음        | ŀ 경보기를 OFF 로 설정했는지 설정 모드를 확인<br>합니다 . 그런 후 원하는 구동 주파수를 선택하<br>십시오.                    |  |  |
| 키패드 실패             | 미터기가 원격 제어 중인지 확인합니다 .<br>미터기를 껐다가 다시 켭니다 .<br>ŀ 잠금 키의 Lbut 를 설정했는지 설정 모드를 확인<br>합니다. |  |  |
| 원격 제어 장애           | 미터기에 연결한 케이블의 광측 . 덮개에 있는<br>Agilent 로고가 위를 향해야 합니다.                                  |  |  |

### <span id="page-60-1"></span><span id="page-60-0"></span>배터리 교체

### <mark>경 고 </mark> 덮개를 열기 전에 테스트 리드 모두와 외장형 어댑터를 분리합니다 .

미터기는 9V 배터리로 가동되므로 지정 배터리만 사용해야 합니다. [+ -] 표시 기호가 깜박거리면 즉시 배터리를 교체해야 합니다 . 배터리를 교체하려면 다음 절차를 참조하십시오 .

- **1** 악어 클립 리드를 분리하고 미터기를 끕니다 .
- **2** 배터리 덮개에 있는 나사를 풉니다 ( [그림](#page-60-2) 4-1 참조 ).
- **3** 배터리 덮개를 아래로 밀어 빼냅니다 .
- **4** 배터리를 지정 9V 배터리로 교체하십시오 .
- **5** 배터리 덮개를 닫는 것은 **3** 단계와 **4** 단계를 거꾸로 하면 됩니다 .

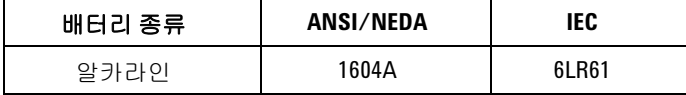

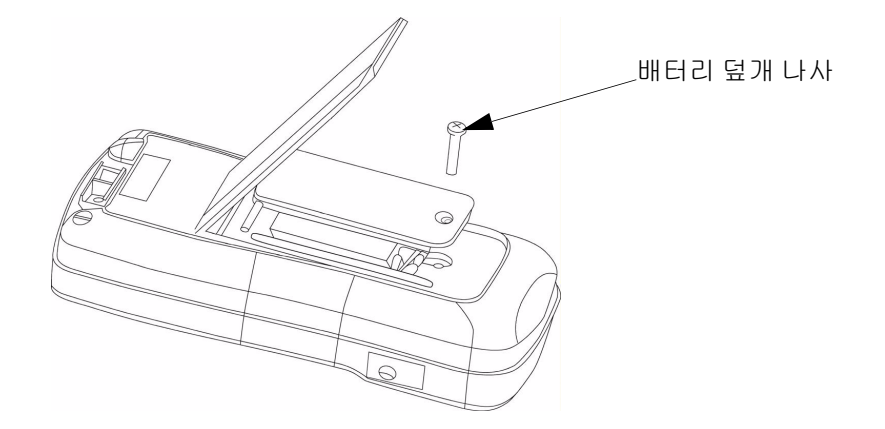

<span id="page-60-2"></span>그림 **4-1** 배터리 교체

### **4** 서비스 및 유지보수

### <span id="page-61-1"></span><span id="page-61-0"></span>세척

### <mark>경 고 김</mark> 감전이나 미터기 손상을 방지하려면 덮개 안으로 물기가 들어가지 않도록 합 니다 **.**

계측기를 세척하려면 부드러운 천에 중성 세제를 섞은 물을 묻혀 닦습니다. 세제 를 계측기에 직접 문지르면 캐비닛 안으로 세제가 들어가 계측기가 손상될 수 있 으니 피하십시오 . 벤진 , 벤젠 , 톨루엔 , 크실렌 , 아세톤 또는 이와 유사한 용제로 계측기를 닦지 마십시오 . 세척 후 , 계측기를 완전히 말린 다음에 사용해야 합니다 .

## <span id="page-62-1"></span><span id="page-62-0"></span>사양 확인

특정 테스트 범위 아래에서 권장 장치를 사용하여 캐패시턴스 미터의 정확성 자 가 검증을 수행할 수 있습니다 .

표 **4-2** 권장 장치 목록

| 표준 소스 | 작동 범위             | 한계        | 권장 장비       |
|-------|-------------------|-----------|-------------|
| 캐패시턴스 | $1nF \sim 10nF$   | ±0.5%     | Fluke 5520A |
| 교정기   | 100nF $\sim$ 10mF | $+0.25\%$ | 또는 이와 준함    |

### 표 **4-3** 기능 검증 범위

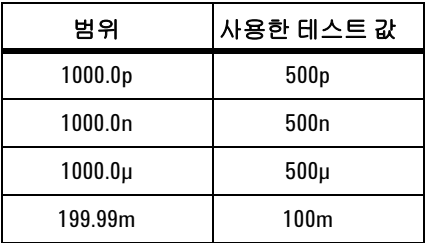

### **4** 서비스 및 유지보수

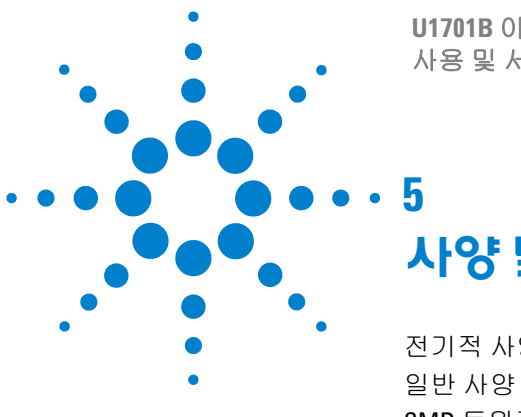

**U1701B** 이중 디스플레이 휴대용 캐패시턴스 미터기 사용 및 서비스 설명서

<span id="page-64-0"></span>사양 및 특성

[전기적](#page-65-1) 사양 54 일반 [사양](#page-66-1) 55 SMD [트위저](#page-67-1) 사양 56

이 장에는 U1701B 의 전기적 사양 , 일반 사양 , SMD 트위저의 사양이 들어있습 니다 .

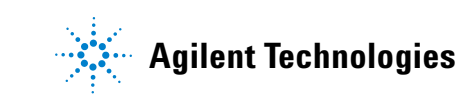

#### **5** 사양 및 특성

## <span id="page-65-1"></span><span id="page-65-0"></span>전기적 사양\*

정확도는 23°C ±5°C 에서의 ± ( 판독값의 % + 최소 유효 자리 수 ) 로 표시하며 상 대 습도는 80% R.H 미만인 경우를 전제로 합니다 .

예를 들면 , 1% ±10 = 판독값의 1% + 최소 유효 자리 수 10 카운트

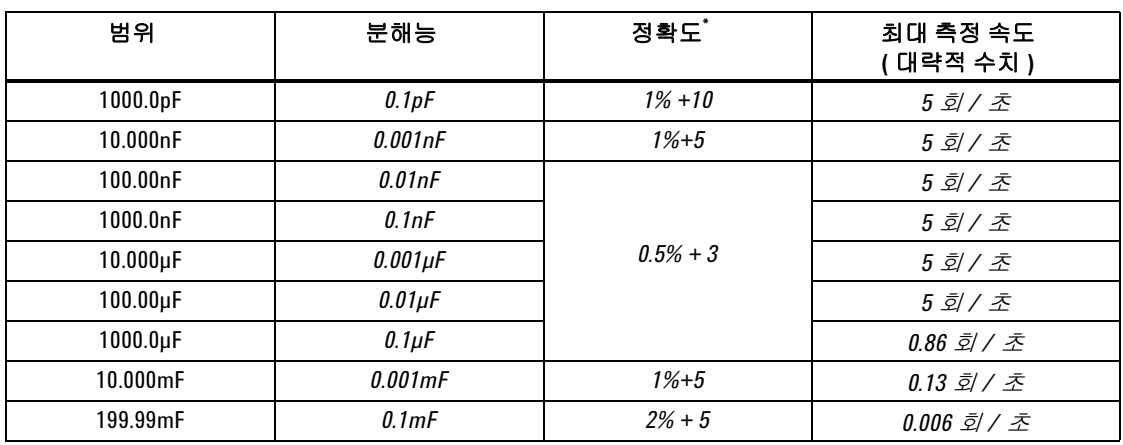

#### 캐패시턴스

\* 정확도는 필름 캐패시터를 측정하기 위해 지정하며 먼저 상대 모드를 이용해 차이를 영점 조정합니다 .

\* 이 사양은 테스트 소켓에서 수행한 측정을 기준으로 합니다 .

## <span id="page-66-1"></span><span id="page-66-0"></span>일반 사양

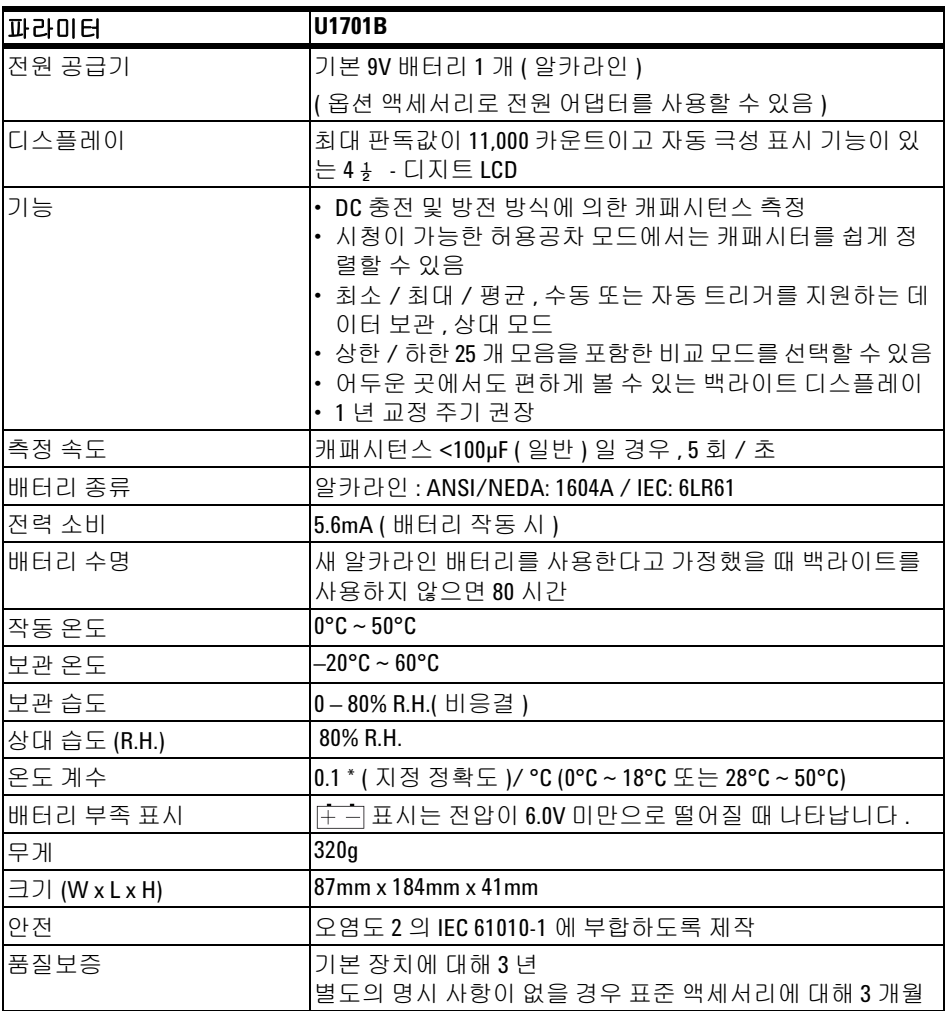

## <span id="page-67-1"></span><span id="page-67-0"></span>**SMD** 트위저 사양

이 SMD 트위저는 L/C/R 미터기용으로 사용하며 바나나 입력 단자가 기본 장착 되어 있습니다 . SMD 트위저는 SMD 부품을 측정할 때 훨씬 더 편리하게 사용할 수 있습니다.

트위저 최대 폭 뿐만 아니라 표면 실장 장치를 측정하는 데 좋습니다. 트위저에는 4mm 보호 플러그 세 개 ( 빨간색 , 검정색 , 녹색 ) 가 있는데 각각 미터기의 +(H-SENSE), -(L-SENSE) 및 GUARD 단자에 연결됩니다 . 길이는 약 770mm 입 니다 ( [그림](#page-67-2) 5-1 참조 ).

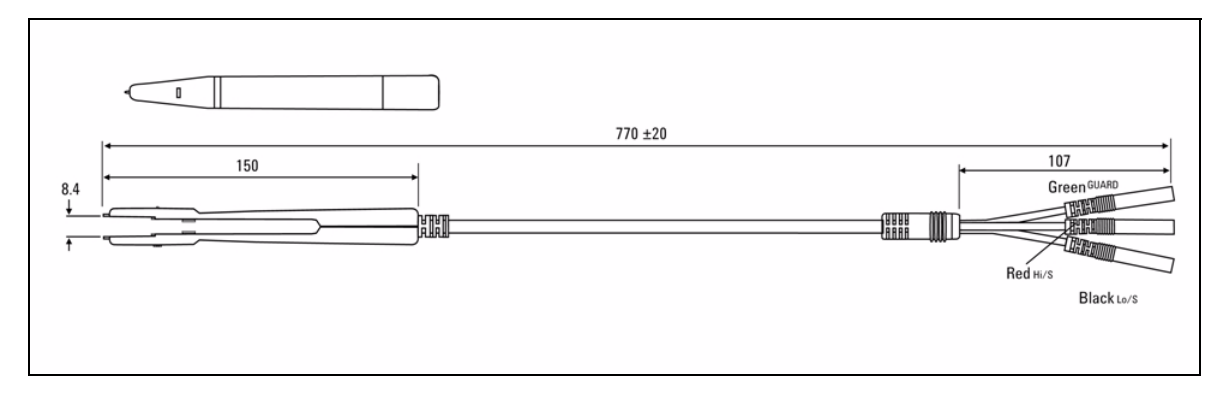

<span id="page-67-2"></span>그림 **5-1** SMD 트위저

### 전기적 특성

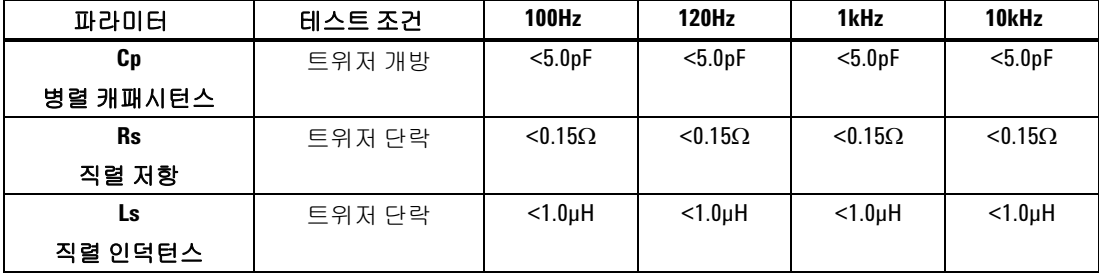

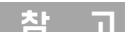

참 고 **<sup>1</sup>** 사양은 23°C ±5°C 및 <75% R.H 조건일 경우에 해당합니다 .

**2** C <200µF 또는 L <20mH 또는 R <10MΩ 일 경우에는 SMD 부품 측정 시 트위저를 사 용할 것을 권장합니다 .

### 환경 조건

이 트위저는 실내용으로 높이 2000m 이하에서 사용해야 합니다 .

작동 온도 : 0°C ~ 50°C, R.H. 80%.

보관 온도 : –20°C ~ 60°C

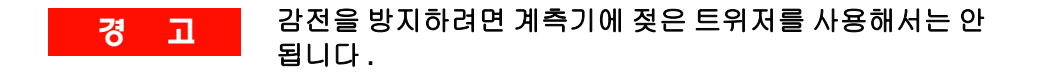

### **5** 사양 및 특성

### **www.agilent.com**

연락처

서비스나 보증 또는 기술 지원을 받으려면 아래 전화번호로 연락하십시오 . 미국 : ( 전화 ) 800 829 4444 ( 팩스 ) 800 829 4433 캐나다 : ( 전화 ) 877 894 4414 ( 팩스 ) 800 746 4866 중국 : ( 전화 ) 800 810 0189 ( 팩스 ) 800 820 2816 유럽 : ( 전화 ) 31 20 547 2111 일본 : ( 전화 ) (81) 426 56 7832 ( 팩스 ) (81) 426 56 7840 한국 : ( 전화 ) (080) 769 0800 ( 팩스 ) (080) 769 0900 라틴 아메리카 : ( 전화 ) (305) 269 7500 대만 : ( 전화 ) 0800 047 866 ( 팩스 ) 0800 286 331 기타 아시아 태평양 국가 : ( 전화 ) (65) 6375 8100 ( 팩스 ) (65) 6755 0042

또는 다음 Agilent 웹사이트를 방문하십시오. www.agilent.com/find/assist

본 문서에 나오는 제품 사양과 설명은 예고 없이 변경될 수 있습니다 . 항상 Agilent 웹 사이트에서 최신 개정판을 참조하십시오 .

© Agilent Technologies, Inc. 2009

말레이시아에서 인쇄 초판 , 2009 년 12 월 1 일 U1701-900 62

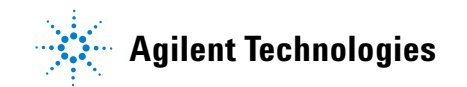